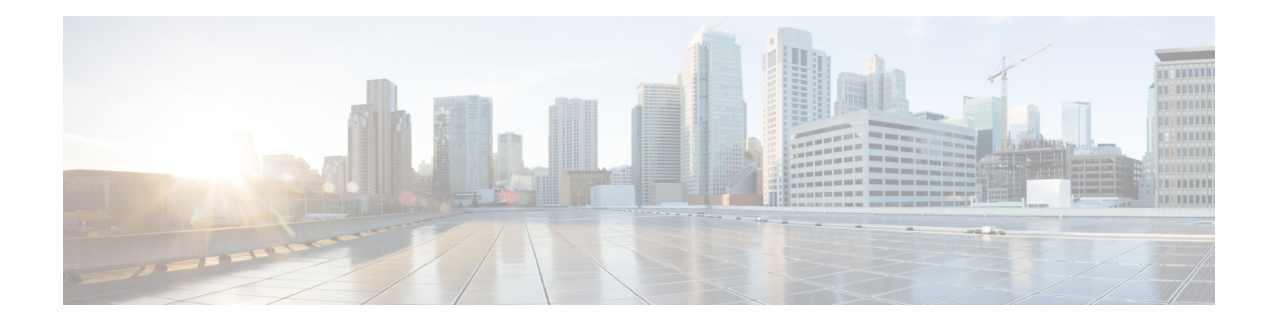

# **Implementing Secure Shell**

Secure Shell (SSH) is an application and a protocol that provides a secure replacement to the Berkeley r-tools. The protocol secures sessions using standard cryptographic mechanisms, and the application can be used similarly to the Berkeley **rexec** and **rsh** tools.

Two versions of the SSH server are available: SSH Version 1 (SSHv1) and SSH Version 2 (SSHv2). SSHv1 uses Rivest, Shamir, and Adelman (RSA) keys and SSHv2 uses either Digital Signature Algorithm (DSA) keys or Rivest, Shamir, and Adelman (RSA) keys, or Elliptic Curve Digital Signature Algorithm (ECDSA) keys. Cisco IOS XR software supports both SSHv1 and SSHv2.

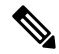

**Note** Cisco IOS XR does not support X11 forwarding through an SSH connection.

This module describes how to implement Secure Shell on the the Cisco ASR 9000 Series Router.

**Note**

For a complete description of the Secure Shell commands used in this module, see the *Secure Shell Commands* module in *System Security Command Reference for Cisco ASR 9000 Series Routers*.

#### **Feature History for Implementing Secure Shell**

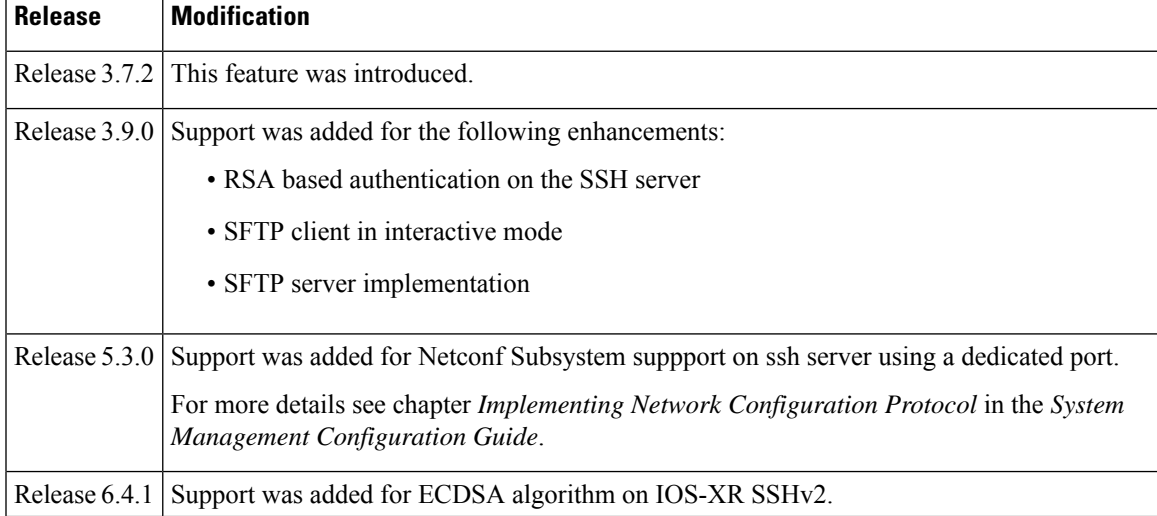

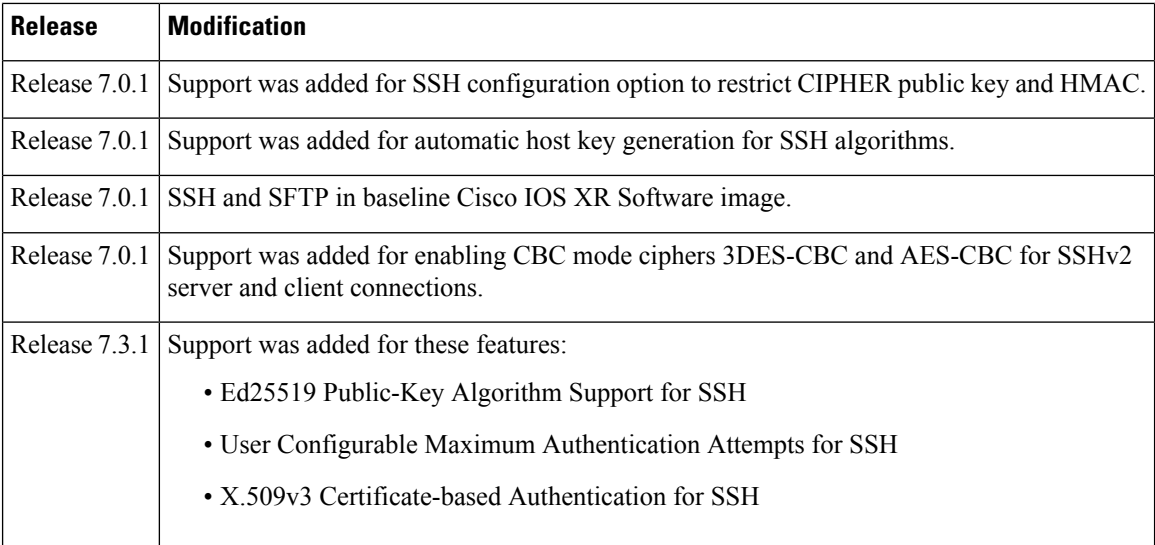

- Prerequisites for [Implementing](#page-1-0) Secure Shell, on page 2
- SSH and SFTP in Baseline Cisco IOS XR [Software](#page-2-0) Image, on page 3
- Restrictions for [Implementing](#page-2-1) Secure Shell, on page 3
- Information About [Implementing](#page-3-0) Secure Shell, on page 4
- How to [Implement](#page-7-0) Secure Shell, on page 8
- [Configuration](#page-18-0) Examples for Implementing Secure Shell, on page 19
- [Multi-channeling](#page-19-0) in SSH, on page 20
- SSH [Configuration](#page-21-0) Option to Restrict Cipher Public Key and HMAC Algorithm, on page 22
- User Configurable Maximum [Authentication](#page-24-0) Attempts for SSH, on page 25
- X.509v3 [Certificate-based](#page-26-0) Authentication for SSH, on page 27
- SSH Port [Forwarding,](#page-34-0) on page 35
- Additional [References,](#page-37-0) on page 38

## <span id="page-1-0"></span>**Prerequisites for Implementing Secure Shell**

The following prerequisites are required to implement Secure Shell:

- You must be in a user group associated with a task group that includes the proper task IDs. The command reference guides include the task IDs required for each command. If you suspect user group assignment is preventing you from using a command, contact your AAA administrator for assistance.
- Download the required image on your router. The SSH server and SSH client require you to have a a crypto package (data encryption standard [DES], 3DES and AES) from Cisco downloaded on your router.

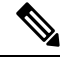

From Cisco IOS XR Software Release 7.0.1 and later, the SSH and SFTP components are available in the baseline Cisco IOS XR software image itself. For details, see, SSH and SFTP in Baseline Cisco IOS XR [Software](#page-2-0) Image, on [page](#page-2-0) 3. **Note**

- To run an SSHv2 server, you must have a VRF. This may be the default VRF or a specific VRF. VRF changes are applicable only to the SSH v2 server.
- Configure user authentication for local or remote access. You can configure authentication with or without authentication, authorization, and accounting (AAA). For more information, see the *Authentication, Authorization, and Accounting Commands on* Cisco IOS XR Software module in the *System Security Command Reference for Cisco ASR 9000 Series Routers* publication and *Configuring AAA Services on* Cisco IOS XR Software module in the *System Security Configuration Guide for Cisco ASR 9000 Series Routers* publication.
- AAA authentication and authorization must be configured correctly for Secure Shell File Transfer Protocol (SFTP) to work.

## <span id="page-2-0"></span>**SSH and SFTP in Baseline Cisco IOS XR Software Image**

From Cisco IOS XR Software Release 7.0.1 and later, the management plane and control plane components that were part of the Cisco IOS XR security package (k9sec package) are moved to the base Cisco IOS XR software image. These include SSH, SCP, SFTP and IPSec control plane. However, *802.1X protocol (Port-Based Network Access Control) and* data plane components like MACsec and IPsec remain as a part of the security package as per the export compliance regulations. This segreg ation of package components makes the software more modular. It also gives you the flexibility of including or excluding the security package as per your requirements. The new segregation of package components is applicable for both 32 bit and 64 bit IOS XR images.

The base package and the security package allow FIPS, so that the control plane can negotiate FIPS-approved algorithms.

See SSH and SFTP in Baseline Cisco IOS XR [Software](https://www.cisco.com/c/en/us/td/docs/routers/asr9000/software/asr9k-r7-0/system-security/configuration/guide/b-system-security-cg-asr9000-70x/b-system-security-cg-asr9000-70x_chapter_01001.html#id_116225) Image.

## <span id="page-2-1"></span>**Restrictions for Implementing Secure Shell**

The following are some basic SSH restrictions and limitations of the SFTP feature:

- A VRF is not accepted as inband if that VRF is already set as an out-of-band VRF. SSH v1 continues to bind only to the default VRF.
- In order for an outside client to connect to the router, the router needs to have an RSA (for SSHv1 or SSHv2) or DSA (for SSHv2) or ECDSA (for SSHv2) key pair configured. ECDSA, DSA and RSA keys are not required if you are initiating anSSH client connection from the router to an outside routing device. The same is true for SFTP: ECDSA, DSA and RSA keys are not required because SFTP operates only in client mode.
- In order for SFTP to work properly, the remote SSH server must enable the SFTP server functionality. For example, the SSHv2 server is configured to handle the SFTP subsystem with a line such as **/etc/ssh2/sshd2\_config**:
- **subsystem-sftp /usr/local/sbin/sftp-server**
- The SFTP server is usually included as part of SSH packages from public domain and is turned on by default configuration.
- SFTP is compatible with sftp server version OpenSSH 2.9.9p2 or higher.
- RSA-based user authentication is supported in the SSH and SFTP servers. The support however, is not extended to the SSH client.
- Execution shell and SFTP are the only applications supported.
- The AES encryption algorithm is supported on the SSHv2 server and client, but not on the SSHv1 server and client. Any requests for an AES cipher sent by an SSHv2 client to an SSHv1 server are ignored, with the server using 3DES instead.
- The SFTP client does not support remote filenames containing wildcards  $(*, ?, []$ ). The user must issue the **sftp** command multiple times or list all of the source files from the remote host to download them on to the router. For uploading, the router SFTP client can support multiple files specified using a wildcard provided that the issues mentioned in the first through third bullets in this section are resolved.
- The cipher preference for the SSH server follows the order AES128, AES192, AES256, and, finally, 3DES. The server rejects any requests by the client for an unsupported cipher, and the SSH session does not proceed.
- Use of a terminal type other than vt100 is unsupported, and the software generates a warning message in this case.
- Password messages of "none" are unsupported on the SSH client.
- Because the router infrastructure does not provide support for UNIX-like file permissions, files created on the local device lose the original permission information. For files created on the remote file system, the file permission adheres to the umask on the destination host and the modification and last access times are the time of the copy.

## <span id="page-3-0"></span>**Information About Implementing Secure Shell**

To implement SSH, you should understand the following concepts:

## **SSH Server**

The SSH server feature enables an SSH client to make a secure, encrypted connection to a Cisco router. This connection provides functionality that is similar to that of an inbound Telnet connection. BeforeSSH, security was limited to Telnet security. SSH allows a strong encryption to be used with the Cisco IOS XR software authentication. The SSH server in Cisco IOS XR software works with publicly and commercially available SSH clients.

## **SSH Client**

The SSH client feature is an application running over the SSH protocol to provide device authentication and encryption. The SSH client enables a Cisco router to make a secure, encrypted connection to another Cisco router or to any other device running the SSH server. This connection provides functionality that is similar to that of an outbound Telnet connection except that the connection is encrypted. With authentication and encryption, the SSH client allows for a secure communication over an insecure network.

The SSH client in the Cisco IOS XR software worked with publicly and commercially available SSH servers. The SSH client supported the ciphers of AES, 3DES, message digest algorithm 5 (MD5), SHA1, and password authentication. User authentication was performed in the Telnet session to the router. The user authentication

mechanisms supported for SSH were RADIUS, TACACS+, and the use of locally stored usernames and passwords.

The SSH client supports setting DSCP value in the outgoing packets.

ssh client dscp <value from 0 – 63>

If not configured, the default DSCP value set in packets is 16 (for both client and server).

The SSH client supports the following options:

• DSCP—DSCP value for SSH client sessions.

```
RP/0/5/CPU0:router#configure
RP/0/5/CPU0:router(config)#ssh ?
 client Provide SSH client service
  server Provide SSH server service
  timeout Set timeout value for SSH
RP/0/5/CPU0:router(config)#ssh client ?
```
- Knownhost—Enable the host pubkey check by local database.
- Source-interface—Source interface for SSH client sessions.

```
RP/0/5/CPU0:router(config)#ssh client source-interface ?
 ATM ATM Network Interface(s)
 BVI Bridge-Group Virtual Interface
 Bundle-Ether Aggregated Ethernet interface(s)
 Bundle-POS Aggregated POS interface(s)
 CEM Circuit Emulation interface(s)
 GigabitEthernet GigabitEthernet/IEEE 802.3 interface(s)
 IMA ATM Network Interface(s)
 IMtestmain IM Test Interface
 Loopback Loopback interface(s)
 MgmtEth Ethernet/IEEE 802.3 interface(s)
 Multilink Multilink network interface(s)
 Null Null interface
 PFItestmain PFI Test Interface
 PFItestnothw PFI Test Not-HW Interface
 POS Packet over SONET/SDH network interface(s)
 PW-Ether PWHE Ethernet Interface
 PW-IW PWHE VC11 IP Interworking Interface
 Serial Serial network interface(s)
 VASILeft VASI Left interface(s)
 VASIRight VASI Right interface(s)
 test-bundle-channel Aggregated Test Bundle interface(s)
 tunnel-ipsec IPSec Tunnel interface(s)
 tunnel-mte MPLS Traffic Engineering P2MP Tunnel interface(s)
 tunnel-te MPLS Traffic Engineering Tunnel interface(s)
 tunnel-tp MPLS Transport Protocol Tunnel interface
RP/0/5/CPU0:router(config)#ssh client source-interface
RP/0/5/CPU0:router(config)#
```
#### • VRF—Source interface VRF for SSH client sessions:

```
RP/0/5/CPU0:router(config)#ssh client vrf ?
  WORD VRF name (max:32 chars)
RP/0/5/CPU0:router(config)#ssh client vrf shan ?
  \langle c \rangleRP/0/5/CPU0:router(config)#ssh client vrf shan
```
#### SSH also supports remote command execution as follows:

RP/0/5/CPU0:router#ssh ? A.B.C.D IPv4 (A.B.C.D) address WORD Hostname of the remote node

```
X:X::X IPv6 (A:B:C:D...:D) address
 vrf vrf table for the route lookup
RP/0/5/CPU0:router#ssh 10.1.1.1 ?
 cipher Accept cipher type
 command Specify remote command (non-interactive)
 source-interface Specify source interface
 username Accept userid for authentication
 <cr>
RP/0/5/CPU0:router#ssh 192.68.46.6 username admin command "show redundancy sum"
Password:
Wed Jan 9 07:05:27.997 PST
   Active Node Standby Node
   ----------- ------------
      0/4/CPU0 0/5/CPU0 (Node Ready, NSR: Not Configured)
RP/0/5/CPU0:router#
```
## **SFTP Feature Overview**

SSH includes support for standard file transfer protocol (SFTP), a new standard file transfer protocol introduced in SSHv2. This feature provides a secure and authenticated method for copying router configuration or router image files.

The SFTP client functionality is provided as part of the SSH component and is always enabled on the router. Therefore, a user with the appropriate level can copy files to and from the router. Like the **copy** command, the **sftp** command can be used only in EXEC mode.

The SFTP client is VRF-aware, and you may configure the secure FTP client to use the VRF associated with a particular source interface during connections attempts. The SFTP client also supports interactive mode, where the user can log on to the server to perform specific tasks via the Unix server.

The SFTP Server is a sub-system of the SSH server. In other words, when an SSH server receives an SFTP server request, the SFTP API creates the SFTP server as a child process to the SSH server. A new SFTP server instance is created with each new request.

The SFTP requests for a new SFTP server in the following steps:

- The user runs the **sftp** command with the required arguments
- The SFTP API internally creates a child session that interacts with the SSH server
- The SSH server creates the SFTP server child process
- The SFTP server and client interact with each other in an encrypted format
- The SFTP transfer is subject to LPTS policer "SSH-Known". Low policer values will affect SFTP transfer speeds

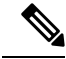

**Note**

In IOS-XR SW release 4.3.1 onwards the default policer value for SSH-Known has been reset from 2500pps to 300pps. Slower transfers are expected due to this change. You can adjust the lpts policer value for this punt cause to higher values that will allow faster transfers

When the SSH server establishes a new connection with the SSH client, the server daemon creates a new SSH server child process. The child server process builds a secure communications channel between theSSH client and server via key exchange and user authentication processes. If the SSH server receives a request for the sub-system to be an SFTP server, the SSH server daemon creates the SFTP server child process. For each incoming SFTP server subsystem request, a new SSH server child and a SFTP server instance is created. The SFTP server authenticates the user session and initiates a connection. It sets the environment for the client and the default directory for the user.

Once the initialization occurs, the SFTP server waits for the SSH\_FXP\_INIT message from the client, which is essential to start the file communication session. This message may then be followed by any message based on the client request. Here, the protocol adopts a 'request-response' model, where the client sends a request to the server; the server processes this request and sends a response.

The SFTP server displays the following responses:

- Status Response
- Handle Response
- Data Response
- Name Response

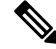

**Note** The server must be running in order to accept incoming SFTP connections.

## **RSA Based Host Authentication**

Verifying the authenticity of a server is the first step to a secure SSH connection. This process is called the host authentication, and is conducted to ensure that a client connects to a valid server.

The host authentication is performed using the public key of a server. The server, during the key-exchange phase, provides its public key to the client. The client checks its database for known hosts of this server and the corresponding public-key. If the client fails to find the server's IP address, it displays a warning message to the user, offering an option to either save the public key or discard it. If the server's IP address is found, but the public-key does not match, the client closes the connection. If the public key is valid, the server is verified and a secure SSH connection is established.

The IOS XR SSH server and client had support for DSA based host authentication. But for compatibility with other products, like IOS, RSA based host authentication support is also added.

## **RSA Based User Authentication**

One of the method for authenticating the user in SSH protocol is RSA public-key based user authentication. The possession of a private key serves as the authentication of the user. This method works by sending a signature created with a private key of the user. Each user has a RSA keypair on the client machine. The private key of the RSA keypair remains on the client machine.

The user generates an RSA public-private key pair on a unix client using a standard key generation mechanism such as ssh-keygen. The max length of the keys supported is 4096 bits, and the minimum length is 512 bits. The following example displays a typical key generation activity:

```
bash-2.05b$ ssh-keygen –b 1024 –t rsa
Generating RSA private key, 1024 bit long modulus
```
The public key must be in base64 encoded (binary) format for it to be imported correctly into the box. You can use third party tools available on the Internet to convert the key to the binary format.

Once the public key is imported to the router, the SSH client can choose to use the public key authentication method by specifying the request using the "-o" option in the SSH client. For example:

client\$ ssh -o PreferredAuthentications=publickey 1.2.3.4

If a public key is not imported to a router using the RSA method, the SSH server initiates the password based authentication. If a public key is imported, the server proposes the use of both the methods. The SSH client then chooses to use either method to establish the connection. The system allows only 10 outgoingSSH client connections.

Currently, only SSH version 2 and SFTP server support the RSA based authentication. For more information on how to import the public key to the router, see the *Implementing Certification Authority Interoperability on the Cisco ASR 9000 Series Router* chapter in this guide.

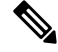

The preferred method of authentication would be as stated in the SSH RFC. The RSA based authentication support is only for local authentication, and not for TACACS/RADIUS servers. **Note**

Authentication, Authorization, and Accounting (AAA) is a suite of network security services that provide the primary framework through which access control can be set up on your Cisco router or access server. For more information on AAA, see the *Authentication, Authorization, and Accounting Commands on* the Cisco ASR 9000 Series Router*Software* module in the *System Security Command Reference for Cisco ASR 9000 Series Routers* publication and the *Configuring AAA Services on* the Cisco ASR 9000 Series Router module in the *System Security Configuration Guide for Cisco ASR 9000 Series Routers* publication.

### **SSHv2 Client Keyboard-Interactive Authentication**

An authentication method in which the authentication information is entered using a keyboard is known as keyboard-interactive authentication. This method is an interactive authentication method in theSSH protocol. Thistype of authentication allowstheSSH client to support different methods of authentication without having to be aware of their underlying mechanisms.

Currently, the SSHv2 client supports the keyboard-interactive authentication. This type of authentication works only for interactive applications.

The password authentication is the default authentication method. The keyboard-interactive authentication method is selected if the server is configured to support only the keyboard-interactive authentication. **Note**

## <span id="page-7-0"></span>**How to Implement Secure Shell**

To configure SSH, perform the tasks described in the following sections:

### **Configuring SSH**

**Note** For SSHv1 configuration, Step 1 to Step 4 are required. For SSHv2 configuration, Step 1 to Step 4 are optional.

From Cisco IOS XR Software Release 7.0.1 and later, the SSH host-key pairs are auto-generated at the time of router boot up. Hence you need not perform steps 5 to 7 to generate the host keys explicitly.See, [Automatic](#page-12-0) [Generation](#page-12-0) of SSH Host-Key Pairs, on page 13 for details. **Note**

SSH server supports setting DSCP value in the outgoing packets.

```
ssh server dscp <value from 0 – 63>
```
If not configured, the default DSCP value set in packets is 16 (for both client and server).

This is the syntax for setting DSCP value:

```
RP/0/5/CPU0:router(config)#ssh server dscp ?
  <0-63> DSCP value range
RP/0/5/CPU0:router(config)#ssh server dscp 63 ?
  \langle c \rangleRP/0/5/CPU0:router(config)#ssh server dscp 63
RP/0/5/CPU0:router(config)#
RP/0/5/CPU0:router(config)#ssh client dscp ?
  <0-63> DSCP value range
RP/0/5/CPU0:router(config)#ssh client dscp 0 ?
  \langle c \rangleRP/0/5/CPU0:router(config)#ssh client dscp 0
RP/0/5/CPU0:router(config)#
```
Perform this task to configure SSH.

#### **SUMMARY STEPS**

- **1. configure**
- **2. hostname** *hostname*
- **3. domain name** *domain-name*
- **4.** Use the **commit** or **end** command.
- **5. crypto key generate rsa** [**usage keys** | **general-keys**] [*keypair-label*]
- **6. crypto key generate dsa**
- **7. crypto key generate ecdsa** [**nistp256** | **nistp384** | **nistp521**]
- **8. crypto key generate ed25519**
- **9. configure**
- **10. ssh timeout** *seconds*
- **11.** Do one of the following:
	- **sshserver** [**vrf** *vrf-name* [**ipv4 access-list**IPv4 access-list name] [**ipv6 access-list** IPv6 access-list name]]
	- **ssh server v2**
- **12.** Use the **commit** or **end** command.
- **13. show ssh**
- **14. show ssh session details**
- **15. show ssh history**
- **16. show ssh history details**
- **17. show tech-support ssh**

#### **DETAILED STEPS**

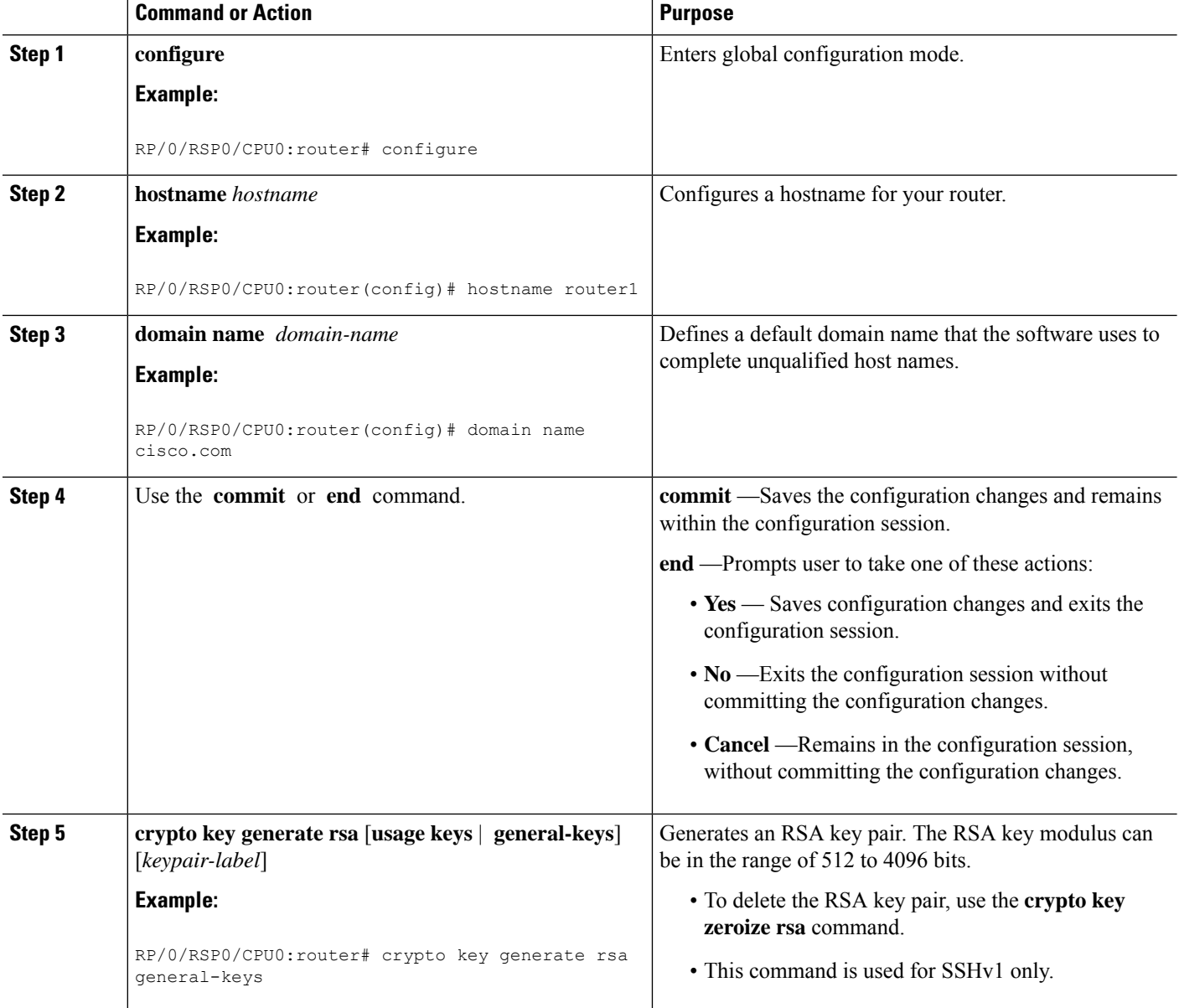

 $\mathbf{l}$ 

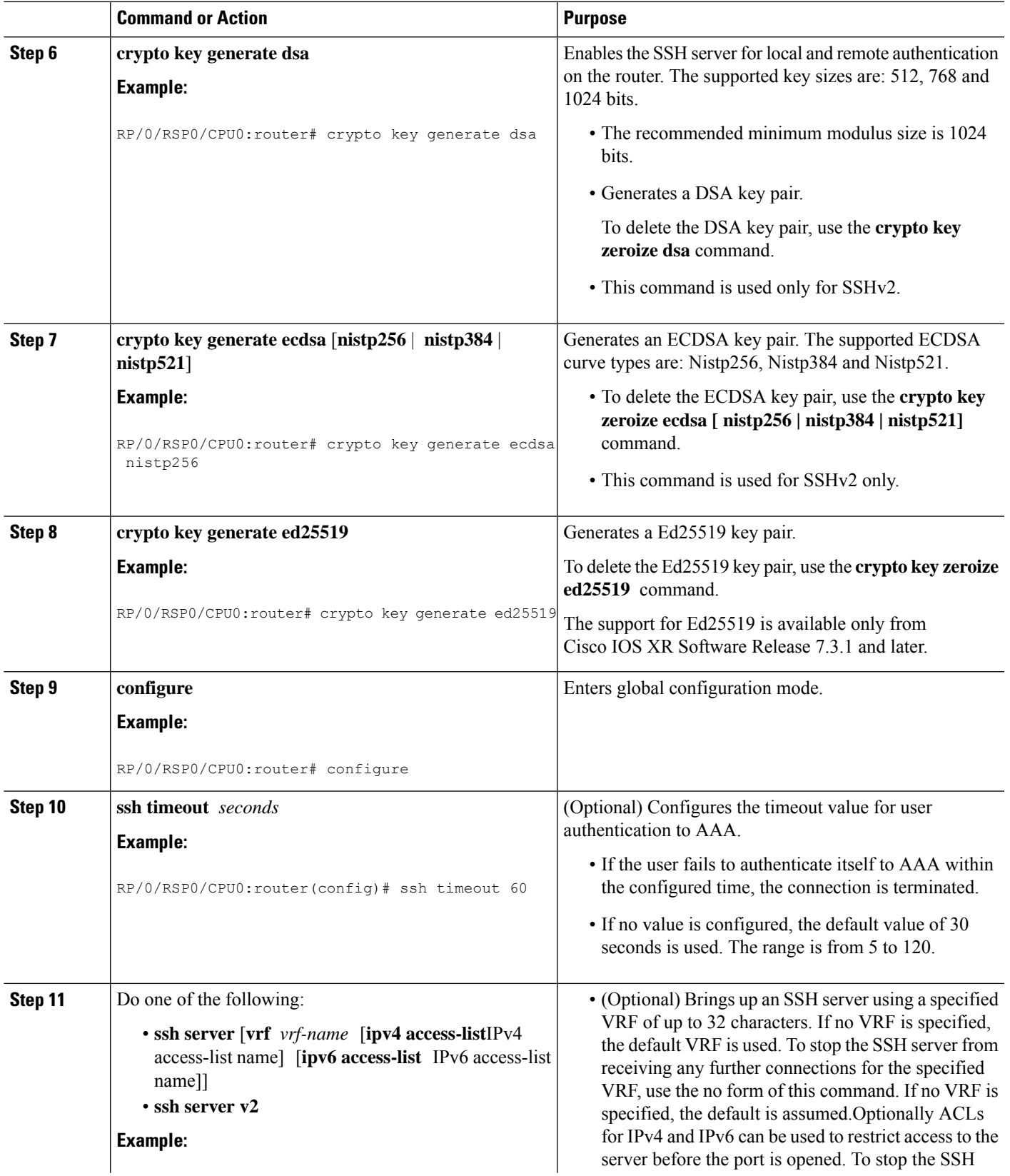

 $\mathbf I$ 

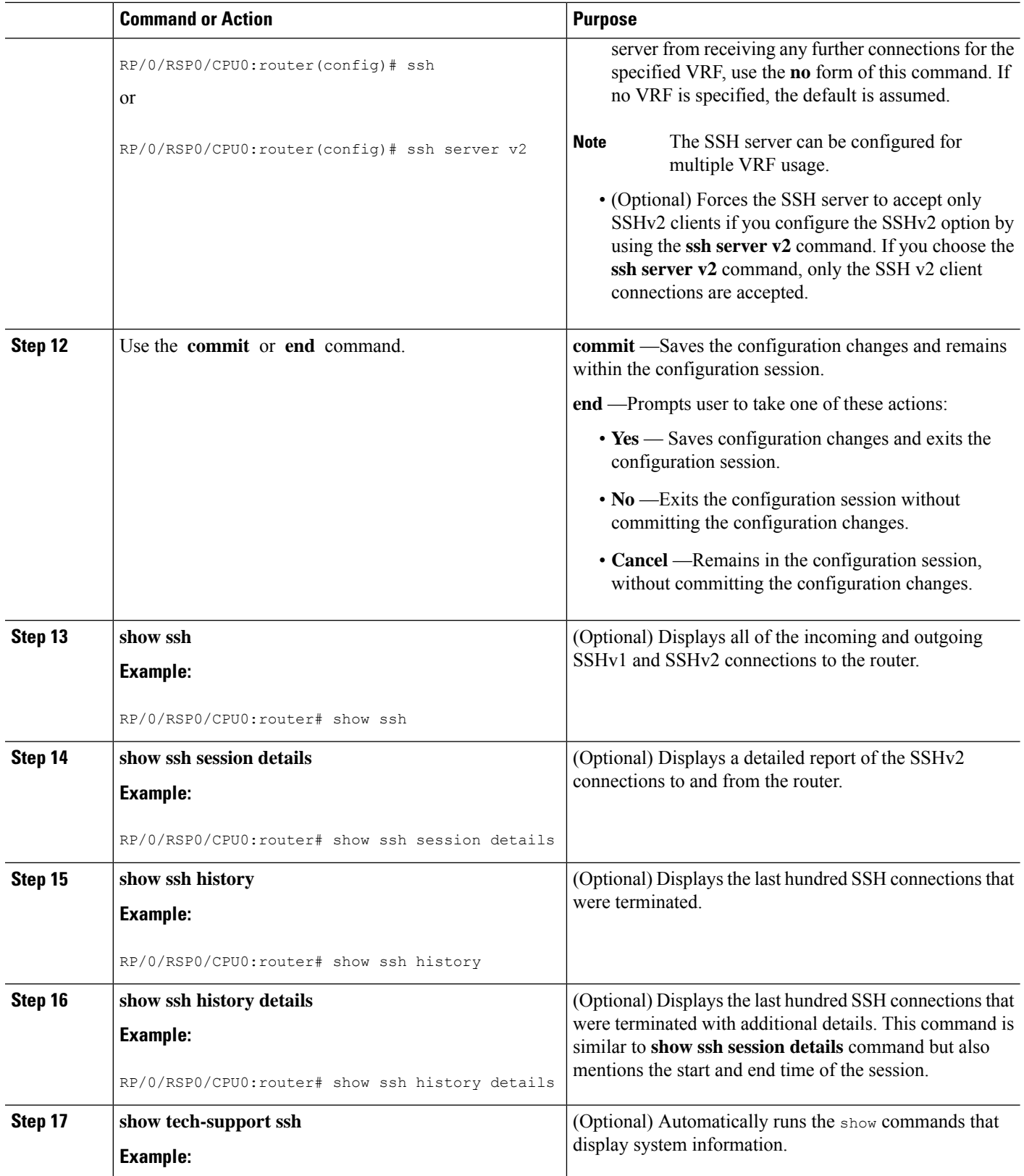

i.

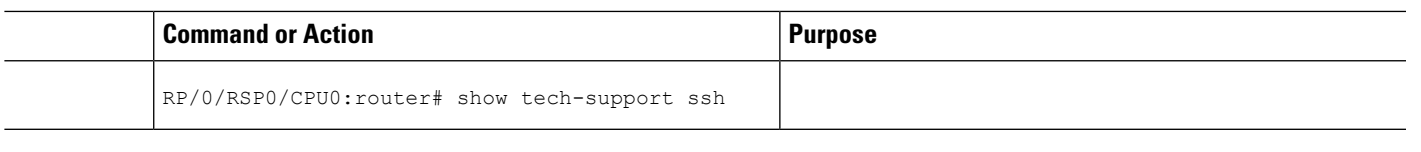

The order of priority while doing negotiation for a SSH connection is as follows: **Note**

- **1.** ecdsa-nistp-521
- **2.** ecdsa-nistp-384
- **3.** ecdsa-nistp-256
- **4.** rsa
- **5.** dsa

## <span id="page-12-0"></span>**Automatic Generation of SSH Host-Key Pairs**

This feature brings in the functionality of automatically generating the SSH host-key pairs for the DSA, ECDSA (such as **ecdsa-nistp256**, **ecdsa-nistp384**, and **ecdsa-nistp521**), ED25519 and RSA algorithms. This in turn eliminates the need for explicitly generating each SSH host-key pair after the router boots up. Because the keys are already present in the system, the SSH client can establish connection with the SSH server soon after the router boots up with the basic SSH configuration. This is useful especially during zero touch provisioning (ZTP) and Golden ISO boot up scenarios.

Before the introduction of this feature, you had to execute the **crypto key generate** command in EXEC mode to generate the required SSH host-key pairs.

Although the host-key pairs are auto-generated with the introduction of thisfeature, you still have the flexibility to select only the required algorithms on the SSH server. You can use the **ssh server algorithms host-key** command in Global Configuration mode to achieve the same. Alternatively, you can also use the existing **crypto key zeroize** command in EXEC mode to remove the algorithms that are not required.

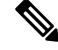

In a system upgrade scenario from version 1 to version 2, the system does not generate theSSH host-key pairs automatically if they were already generated in version 1. The host-key pairs are generated automatically only if they were not generated in version 1. **Note**

### <span id="page-12-1"></span>**Configure the Allowed SSH Host-Key Pair Algorithms**

When the SSH client attempts a connection with the SSH server, it sends a list of SSH host-key pair algorithms (in the order of preference) internally in the connection request. The SSH server, in turn, picks the first matching algorithm from this request list. The server establishes a connection only if that host-key pair is already generated in the system, and if it is configured (using the **ssh server algorithms host-key** command) as the allowed algorithm.

If this configuration of allowed host-key pairs is not present in the SSH server, then you can consider that the SSH server allows all host-key pairs. In that case, the SSH client can connect with any one of the host-key pairs. Not having this configuration also ensures backward compatibility in system upgrade scenarios. **Note**

#### **Configuration Example**

You may perform this (optional) task to specify the allowed SSH host-key pair algorithm (in this example, **ecdsa**) from the list of auto-generated host-key pairs on the SSH server:

```
/* Example to select the ecdsa algorithm */
Router(config)#ssh server algorithms host-key ecdsa-nistp521
```
Similarly, you may configure other algorithms.

#### **Running Configuration**

```
ssh server algorithms host-key ecdsa-nistp521
!
```
#### **Verify the SSH Host-Key Pair Algorithms**

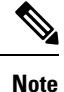

With the introduction of the automatic generation of SSH host-key pairs, the output of the **show crypto key mypubkey** command displays key information of all the keys that are auto-generated. Before its introduction, the output of this show command displayed key information of only those keys that you explicitly generated using the **crypto key generate** command.

```
Router#show crypto key mypubkey ecdsa
Mon Nov 19 12:22:51.762 UTC
Key label: the default
Type : ECDSA General Curve Nistp256
Degree : 256
Created : 10:59:08 UTC Mon Nov 19 2018
Data
04AC7533 3ABE7874 43F024C1 9C24CC66 490E83BE 76CEF4E2 51BBEF11 170CDB26
14289D03 6625FC4F 3E7F8F45 0DA730C3 31E960FE CF511A05 2B0AA63E 9C022482
6E
Key label: the default
Type : ECDSA General Curve Nistp384
Degree : 384
Created : 10:59:08 UTC Mon Nov 19 2018
Data
04B70BAF C096E2CA D848EE72 6562F3CC 9F12FA40 BE09BFE6 AF0CA179 F29F6407
FEE24A43 84C5A5DE D7912208 CB67EE41 58CB9640 05E9421F 2DCDC41C EED31288
6CACC8DD 861DC887 98E535C4 893CB19F 5ED3F6BC 2C90C39B 10EAED57 87E96F78
B6
Key label: the default
Type : ECDSA General Curve Nistp521
Degree : 521
```
Created : 10:59:09 UTC Mon Nov 19 2018

 $\mathbf{L}$ 

```
Data :
0400BA39 E3B35E13 810D8AE5 260B8047 84E8087B 5137319A C2865629 8455928F
D3D9CE39 00E097FF 6CA369C3 EE63BA57 A4C49C02 B408F682 C2153B7F AAE53EF8
A2926001 EF113896 5F1DA056 2D62F292 B860FDFB 0314CE72 F87AA2C9 D5DD29F4
DA85AE4D 1CA453AC 412E911A 419E9B43 0A13DAD3 7B7E88E4 7D96794B 369D6247
E3DA7B8A 5E
```
The following example shows the output for **ed25519**:

```
Router#show crypto key mypubkey ed25519
Wed Dec 16 16:12:21.464 IST
Key label: the_default<br>Type : ED25519
       : ED25519Size : 256
Created : 15:08:28 IST Tue Oct 13 2020
Data :
 649CC355 40F85479 AE9BE26F B5B59153 78D171B6 F40AA53D B2E48382 BA30E5A9
Router#
```
#### **Related Topics**

Automatic [Generation](#page-12-0) of SSH Host-Key Pairs, on page 13

#### **Associated Commands**

- ssh server algorithms host-key
- show crypto key mypubkey

## **Ed25519 Public-Key Signature Algorithm Support for SSH**

#### **Table 1: Feature History Table**

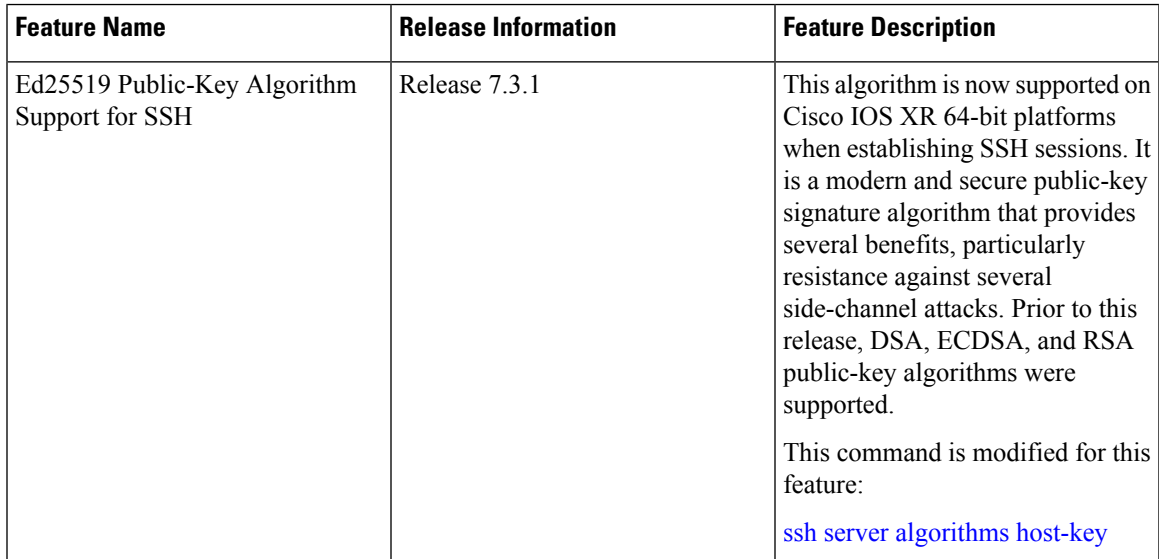

This feature introduces the support for Ed25519 public-key algorithm, when establishing SSH sessions, on Cisco IOS XR 64-bit platforms. This algorithm offers better security with faster performance when compared to DSA or ECDSA signature algorithms.

The order of priority of public-key algorithms during SSH negotiation between the client and the server is:

- ecdsa-sha2-nistp256
- ecdsa-sha2-nistp384
- ecdsa-sha2-nistp521
- ssh-ed25519
- ssh-rsa
- ssh-dsa

#### **Restrictions for ED25519 Public Key for SSH**

The Ed25519 public key algorithm is not FIPS-certified. That is, if FIPS mode is enabled on the router, the list of public-key algorithms sent during the SSH key negotiation phase does not contain the Ed25519 key. This behavior is applicable only for new SSH connections. Any existingSSH session that has already negotiated Ed25519 public-key algorithm remains intact and continues to execute until the session is disconnected.

Further, if you have configured the router to negotiate only the Ed25519 public-key algorithm (using the **ssh server algorithms host-key** command), and if FIPS mode is also enabled, then the SSH connection to the router fails.

#### **How to Generate Ed25519 Public Key for SSH**

To generate Ed25519 public key for SSH, see Generate Crypto Key for Ed25519 Signature [Algorithm.](b-system-security-cg-asr9000-73x_chapter3.pdf#nameddest=unique_152)

You must also specify Ed25519 as the permitted SSH host-key pair algorithm from the list of auto-generated host-key pairs on the SSH server. For details, see Configure the Allowed SSH Host-Key Pair [Algorithms,](#page-12-1) on [page](#page-12-1) 13.

To remove the Ed25519 key from the router, use the **crypto key zeroize ed25519** command in EXEC mode.

### **Configuring the SSH Client**

Perform this task to configure an SSH client.

#### **SUMMARY STEPS**

- **1. configure**
- **2. ssh client knownhost** *device* **:** /*filename*
- **3.** Use the **commit** or **end** command.
- **4. ssh** {*ipv4-address* | *hostname*} [ **username** *user- id* | **cipher des** | **source-interface** *type instance*]

#### **DETAILED STEPS**

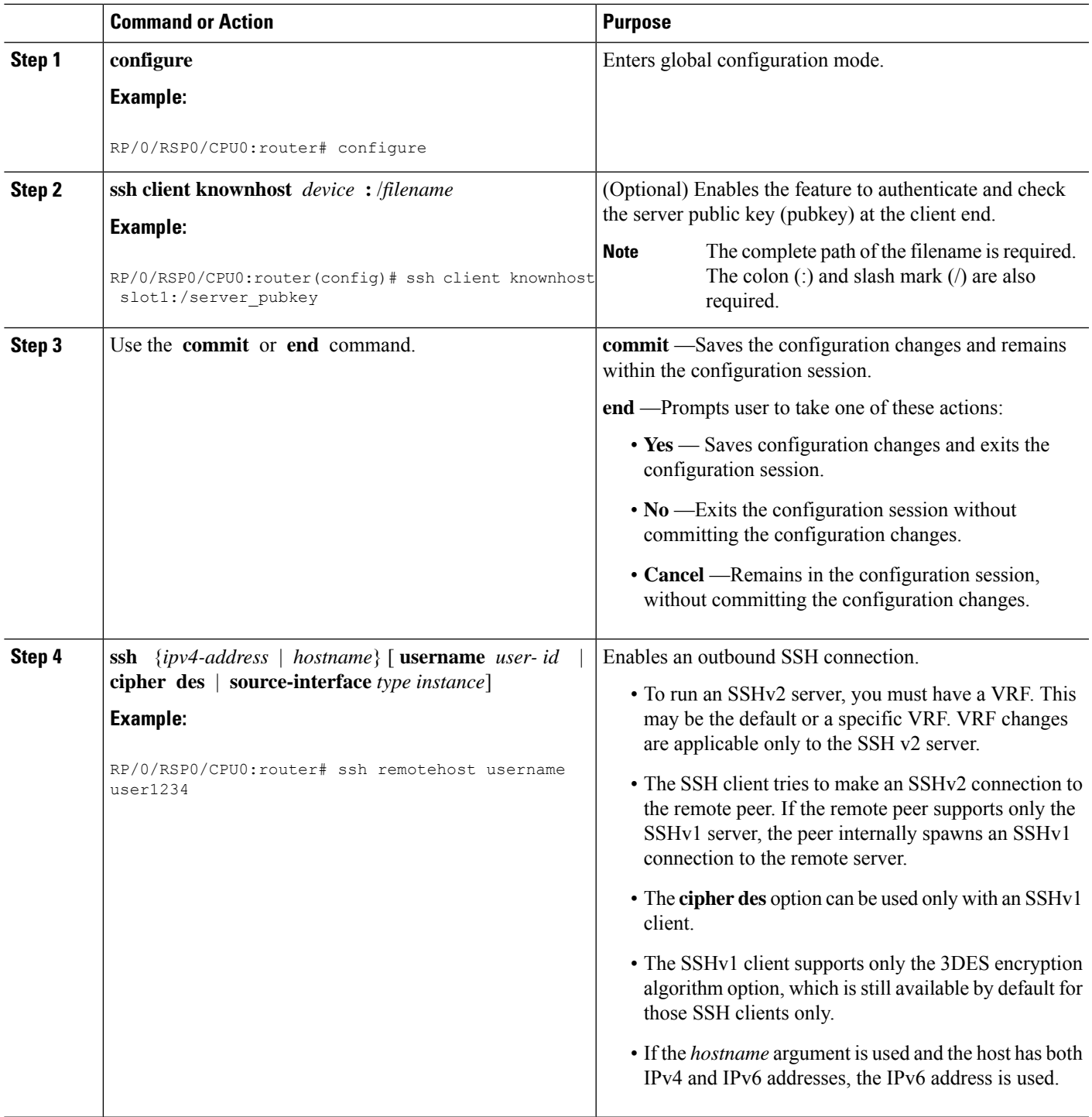

• If you are using SSHv1 and your SSH connection is being rejected, the reason could be that the RSA key pair might have been zeroed out. Another reason could be that the SSH server to which the user is connecting to using SSHv1 client does not accept SSHv1 connections. Make sure that you have specified a hostname and domain. Then use the **crypto key generate rsa** command to generate an RSA host-key pair, and then enable the SSH server.

- If you are using SSHv2 and your SSH connection is being rejected, the reason could be that the DSA, RSA or ECDSA host-key pair might have been zeroed out. Make sure you follow similar steps as mentioned above to generate the required host-key pairs, and then enable the SSH server.
- When configuring the ECDSA, RSA or DSA key pair, you might encounter the following error messages:
	- No hostname specified

You must configure a hostname for the router using the **hostname** command.

• No domain specified

You must configure a host domain for the router using the **domain-name** command.

- The number of allowable SSH connections is limited to the maximum number of virtual terminal lines configured for the router. Each SSH connection uses a vty resource.
- From Cisco IOS XR Release 6.3.1 onwards, the **sshclient enable cipher** command is added for backward compatibility with the older Cisco IOS XR versions.

For FIPS compliance, in Cisco IOS XR Releases later than 6.2.1, support for weaker ciphers like 3DES and AES CBC was removed and only AES-CTR cipher is supported.

• SSH uses either local security or the security protocol that is configured through AAA on your router for user authentication. When configuring AAA, you must ensure that the console is not running under AAA by applying a keyword in the global configuration mode to disable AAA on the console.

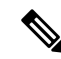

If you are using Putty version 0.63 or higher to connect to the SSH client, set the 'Chokes on PuTTYs SSH2 winadj request' option under SSH > Bugs in your Putty configuration to 'On.' This helps avoid a possible breakdown of the session whenever some long output is sent from IOS XR to the Putty client. **Note**

### **Configuring CBC Mode Ciphers**

In release 7.0(1), you can enable CBC mode ciphers 3DES-CBC and AES-CBC for SSHv2 server and client connections. The ciphers are disabled by default.

#### **Step 1 configure**

#### **Example:**

RP/0/RSP0/CPU0:router# configure

Enters global configuration mode.

#### **Step 2 ssh server enable cipher aes-cbc 3des-cbc**

#### **Example:**

Router(config)# ssh server enable cipher aes-cbc 3des-cbc

Ш

#### **Step 3 ssh client enable cipher aes-cbc 3des-cbc**

#### **Example:**

Router(config)# ssh client enable cipher aes-cbc 3des-cbc

**Step 4** Use the **commit** or **end** command.

**commit** —Saves the configuration changes and remains within the configuration session.

**end** —Prompts user to take one of these actions:

- **Yes** Saves configuration changes and exits the configuration session.
- **No** —Exits the configuration session without committing the configuration changes.
- **Cancel** —Remains in the configuration session, without committing the configuration changes.

**Step 5 show ssh session details**

#### **Example:**

Router# show ssh session details

#### **Configuring CBC Mode Ciphers**

```
/*Enable CBC mode ciphers 3DES-CBC and AES-CBC */
Router# configure
Router(config)# ssh server enable cipher aes-cbc 3des-cbc
Router(config)# ssh client enable cipher aes-cbc 3des-cbc
Router(config)# commit
```
#### **Verify CBC Mode Cipher Configuration**.

Router# **show ssh session details**

```
Thu Sep 6 10:16:26.346 UTC
SSH version : Cisco-2.0
```
id key-exchange pubkey incipher outcipher inmac outmac ------------------------------------------------------------------------------ Incoming Session 2 ecdh-sha2-nistp256 ssh-rsa aes128-cbc aes128-cbc hmac-sha2-256 hmac-sha2-256

## <span id="page-18-0"></span>**Configuration Examples for Implementing Secure Shell**

This section provides the following configuration example:

### **Configuring Secure Shell: Example**

This example shows how to configure SSHv2 by creating a hostname, defining a domain name, enabling the SSH server for local and remote authentication on the router by generating a DSA key pair, bringing up the SSH server, and saving the configuration commands to the running configuration file.

From Cisco IOS XR Software Release 7.0.1 and later, the crypto keys are auto-generated at the time of router boot up. Hence, you need to explicitly generate the host-key pair only if it is not present in the router under some scenarios.

After SSH has been configured, the SFTP feature is available on the router.

```
configure
hostname router1
domain name cisco.com
exit
crypto key generate dsa
configure
ssh server
end
```
# <span id="page-19-0"></span>**Multi-channeling in SSH**

The multi-channeling (also called multiplexing) feature on the Cisco IOS XR software server allows you to establish multiple channels over the same TCP connection. Thus, rather than opening a new TCP socket for each SSH connection, all the SSH connections are multiplexed into one TCP connection. For example, with multiplexing support on your XR software server, on a single SSH connection you can simultaneously open a pseudo terminal, remotely execute a command and transfer a file using any file transfer protocol. Multiplexing offers the following benefits:

- You are required to authenticate only once at the time of creating the session. After that, all the SSH clients associated with a particular session use the same TCP socket to communicate to the server.
- Saves time consumed otherwise wasted in creating a new connection each time.

Multiplexing is enabled by default in the Cisco IOS XR software server. If your client supports multiplexing, you must explicitly set up multiplexing on the client for it to be able to send multi-channel requests to the server. You can use OpenSSH, Putty, Perl, WinSCP, Putty, FileZilla, TTSSH, Cygwin or any other SSH-based tool to set up multiplexing on the client. Configure Client for [Multiplexing,](#page-20-0) on page 21 provides an example of how you can configure the client for multiplexing using OpenSSH.

For more information on Multichannel feature, see the Cisco ASR 9000 Series Aggregation Services Router System Security Configuration Guide, Release 5.1.1.

## **Restrictions for Multi-channeling Over SSH**

- Do not use client multiplexing for heavy transfer of data as the data transfer speed is limited by the TCP speed limit. Hence, for a heavy data transfer it is advised that you run multiple SSH sessions, as the TCP speed limit is per connection.
- Client multiplexing must not be used for more than 15 concurrent channels per session simultaneously.
- You must ensure that the first channel created at the time of establishing the session is always kept alive in order for other channels to remain open.
- The **line template default session-limit** command is not supported for SSH.

### **Client and Server Interaction Over Multichannel Connection**

The figure below provides an illustration of a client-server interaction over a SSH multichannel connection.

Ш

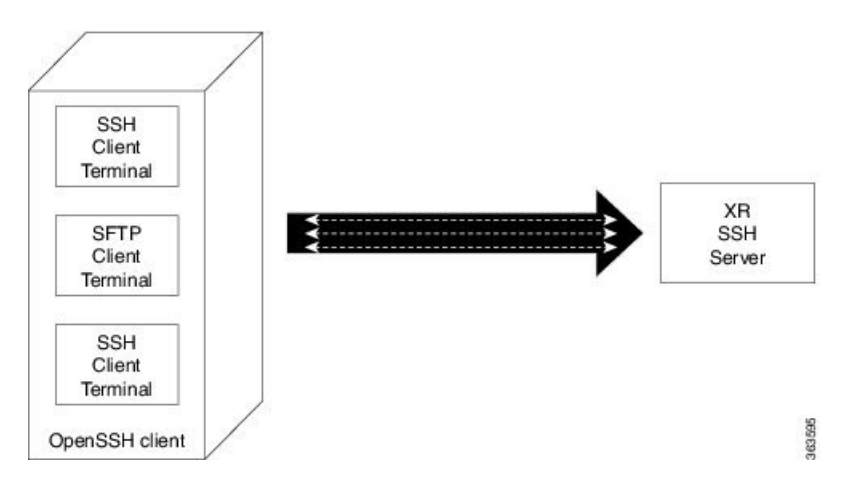

As depicted in the illustration,

- The client multiplexes the collection of channels into a single connection. This allows different operations to be performed on different channels simultaneously. The dotted lines indicate the different channels that are open for a single session.
- After receiving a request from the client to open up a channel, the server processes the request. Each request to open up a channel represents the processing of a single service.

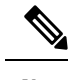

**Note** The Cisco IOX software supports server-side multiplexing only.

## <span id="page-20-0"></span>**Configure Client for Multiplexing**

The SSH client opens up one TCP socket for all the connections. In order to do so, the client multiplexes all the connections into one TCP connection. Authentication happens only once at the time of creating the session. After that, all the SSH clients associated with the particular session uses the same TCP socket to communicate to the server. Use the following steps to configure client multiplexing using OpenSSH:

#### **SUMMARY STEPS**

- **1.** Edit the ssh config file.
- **2.** Add entries **ControlMaster auto** and **ControlPath**
- **3.** Create a temporary folder.

#### **DETAILED STEPS**

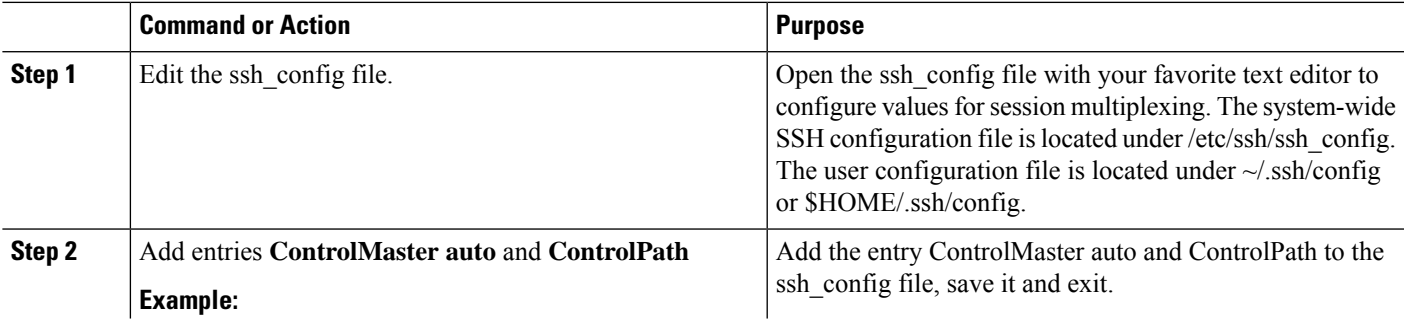

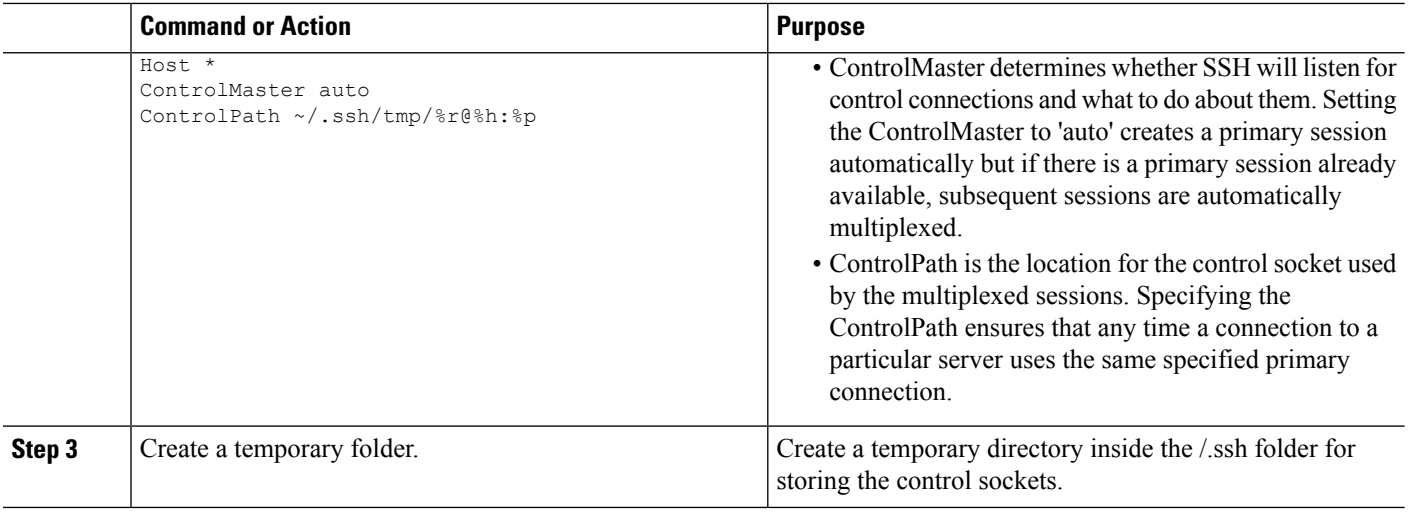

# <span id="page-21-0"></span>**SSH Configuration Option to Restrict Cipher Public Key and HMAC Algorithm**

The Cisco IOS XR software provides a new configuration option to control the key algorithmsto be negotiated with the peer while establishing an SSH connection with the router. With this feature, you can enable the insecure SSH algorithms on the SSH server, which are otherwise disabled by default. A new configuration option is also available to restrict the SSH client from choosing the HMAC, or hash-based message authentication codes algorithm while connecting to the SSH server on the router. You can also configure a list of ciphers as the default cipher list, thereby having the flexibility to enable or disable any particular cipher.

Commands introduced:

- ssh [algorithms](https://www.cisco.com/c/en/us/td/docs/routers/asr9000/software/security/command/reference/b-system-security-cr-asr9k/b-system-security-cr-71x-asr9k_chapter_01010.html#wp1432758676) cipher
- ssh [disable](https://www.cisco.com/c/en/us/td/docs/routers/asr9000/software/security/command/reference/b-system-security-cr-asr9k/b-system-security-cr-71x-asr9k_chapter_01010.html#wp3505620576) hmac

<u>/N</u>

**Caution** Use caution in enabling the insecure SSH algorithms to avoid any possible security attack.

To disable the HMAC algorithm, use the **ssh client disable hmac** command or **ssh server disable hmac** command in Global Configuration mode.

To enable the required cipher, use the **ssh server enable cipher** command in Global Configuration mode.

The supported encryption algorithms (in the order of preference) are:

- **1.** aes128-ctr
- **2.** aes192-ctr
- **3.** aes256-ctr
- **4.** aes128-gcm@openssh.com
- **5.** aes256-gcm@openssh.com

Ш

- **6.** aes128-cbc
- **7.** aes192-cbc
- **8.** aes256-cbc
- **9.** 3des-cbc

In SSH, the CBC-based ciphers are disabled by default. To enable these, you can use the **ssh client enable cipher** command or ssh server enable cipher command with the respective CBC options (aes-cbc or 3des-cbc). All CTR-based and GCM-based ciphers are enabled by default.

## **Disable HMAC Algorithm**

#### **Configuration Example to Disable HMAC Algorithm**

Router(config)# **ssh server disable hmac hmac-sha1** Router(config)#**commit**

Router(config)# **ssh client disable hmac hmac-sha1** Router(config)#**commit**

#### **Running Configuration**

```
ssh server disable hmac hmac-sha1
!
ssh client disable hmac hmac-sha1
```
#### **Related Topics**

!

SSH [Configuration](#page-21-0) Option to Restrict Cipher Public Key and HMAC Algorithm, on page 22

#### **Associated Commands**

- **ssh client disable hmac**
- **ssh server disable hmac**

## **Enable Cipher Public Key**

#### **Configuration Example to Enable Cipher Public Key**

To enable all ciphers on the client and the server:

Router 1:

```
Router(config)# ssh client algorithms cipher aes256-cbc aes256-ctr aes192-ctr aes192-cbc
aes128-ctr aes128-cbc aes128-gcm@openssh.com aes256-gcm@openssh.com 3des-cbc
```
Router 2:

Router(config)# **ssh server algorithms cipher aes256-cbc aes256-ctr aes192-ctr aes192-cbc aes128-ctr aes128-cbc aes128-gcm@openssh.com aes256-gcm@openssh.com 3des-cbc**

To enable the CTR cipher on the client and the CBC cipher on the server:

Router 1:

Router(config)# **ssh client algorithms cipher aes128-ctr aes192-ctr aes256-ctr**

Router 2:

Router(config)# **ssh server algorithms cipher aes128-cbc aes256-cbc aes192-cbc 3des-cbc**

Without any cipher on the client and the server:

Router 1:

Router(config)# **no ssh client algorithms cipher**

Router 2:

Router(config)# **no ssh server algorithms cipher**

Enable only the deprecated algorithms on the client and the server:

Router 1:

Router(config)# **ssh client algorithms cipher aes128-cbc aes192-cbc aes256-cbc 3des-cbc**

Router 2:

Router(config)# **ssh server algorithms cipher aes128-cbc aes192-cbc aes256-cbc 3des-cbc**

Enable the deprecated algorithm (using **enable cipher** command) and enable the CTR cipher (using **algorithms cipher** command) on the client and the server:

Router 1:

Router(config)# **ssh client enable cipher aes-cbc 3des-cbc** Router(config)# **ssh client algorithms cipher aes128-ctr aes192-ctr aes256-ctr**

Router 2:

```
Router(config)# ssh server enable cipher aes-cbc 3des-cbc
Router(config)# ssh server algorithms cipher aes128-ctr aes192-ctr aes256-ctr
```
Ш

#### **Running Configuration**

All ciphers enabled on the client and the server:

Router 1:

```
ssh client algorithms cipher aes256-cbc aes256-ctr aes192-ctr aes192-cbc aes128-ctr aes128-cbc
aes128-gcm@openssh.com aes256-gcm@openssh.com 3des-cbc
!
```
Router 2:

```
ssh client algorithms cipher aes256-cbc aes256-ctr aes192-ctr aes192-cbc aes128-ctr aes128-cbc
aes128-gcm@openssh.com aes256-gcm@openssh.com 3des-cbc
!
```
#### **Related Topics**

SSH [Configuration](#page-21-0) Option to Restrict Cipher Public Key and HMAC Algorithm, on page 22

#### **Associated Commands**

- **ssh client enable cipher**
- **ssh server enable cipher**
- **ssh client algorithms cipher**
- **ssh server algorithms cipher**

# <span id="page-24-0"></span>**User Configurable Maximum Authentication Attempts for SSH**

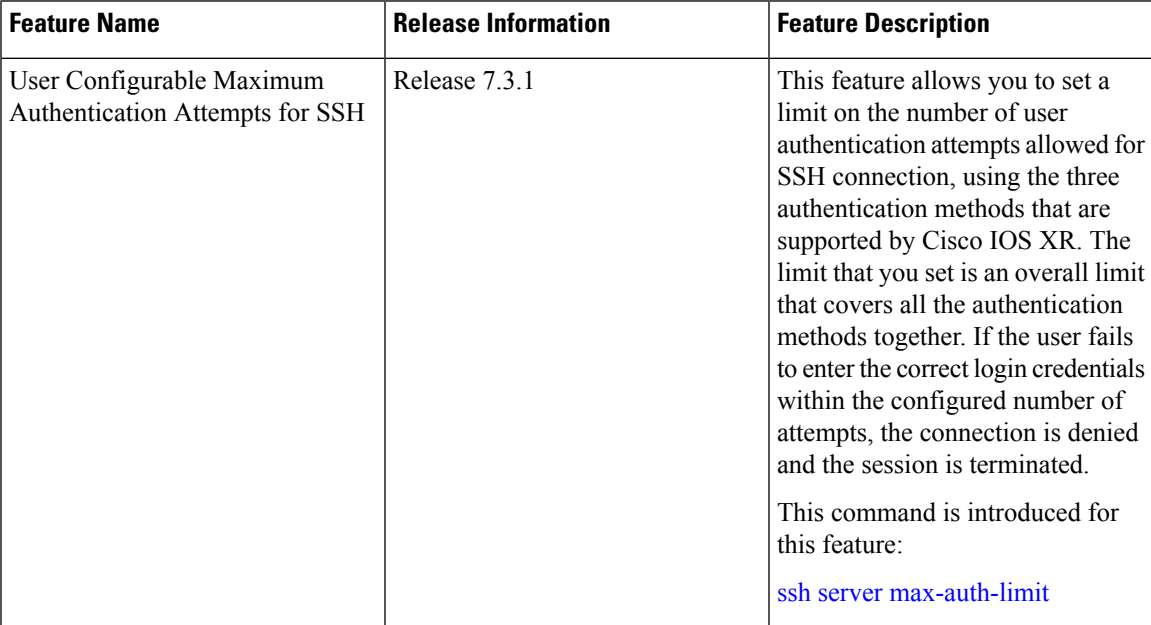

**Table 2: Feature History Table**

The three SSH authentication methods that are supported by Cisco IOS XR are public-key (which includes certificate-based authentication), keyboard-interactive, and password authentication. The limit count that you set as part of this feature comes into effect whichever combination of authentication methods you use. The limit ranges from 3 to 20; default being 20 (prior to Cisco IOS XR Software Release 7.3.2, the limit range was from 4 to 20).

#### **Restrictions for Configuring Maximum Authentication Attempts for SSH**

These restrictions apply to configuring maximum authentication attempts for SSH:

- This feature is available only for Cisco IOS XR routers functioning as SSH server; not for the ones functioning as SSH clients.
- This configuration is not specific to individual user; the limit remains same for all the users.
- Due to security reasons, the SSH server limits the number of authentication attempts that explicitly uses the password authentication method to a maximum of 3. You cannot change this particular limit of 3 by configuring the maximum authentication attempts limit for SSH.

For example, even if you configure the maximum authentication attempts limit as 5, the number of authentication attempts allowed using the password authentication method still remain as 3.

## **Configure Maximum Authentication Attempts for SSH**

You can use the **ssh server max-auth-limit** command to specify the maximum number of authentication attempts allowed for SSH connection.

#### **Configuration Example**

```
Router#configure
Router(config)#ssh server max-auth-limit 5
Router(config)#commit
```
#### **Running Configuration**

```
Router#show running-configuration ssh
ssh server max-auth-limit 5
ssh server v2
!
```
#### **Verification**

The system displays the following SYSLOG on the router console when maximum authentication attempts is reached:

```
RP/0/RP0/CPU0:Oct 6 10:03:58.029 UTC: SSHD_[68125]: %SECURITY-SSHD-3-ERR_GENERAL : Max
authentication tries reached-exiting
```
#### **Associated Commands**

• **ssh server max-auth-limit**

# <span id="page-26-0"></span>**X.509v3 Certificate-based Authentication for SSH**

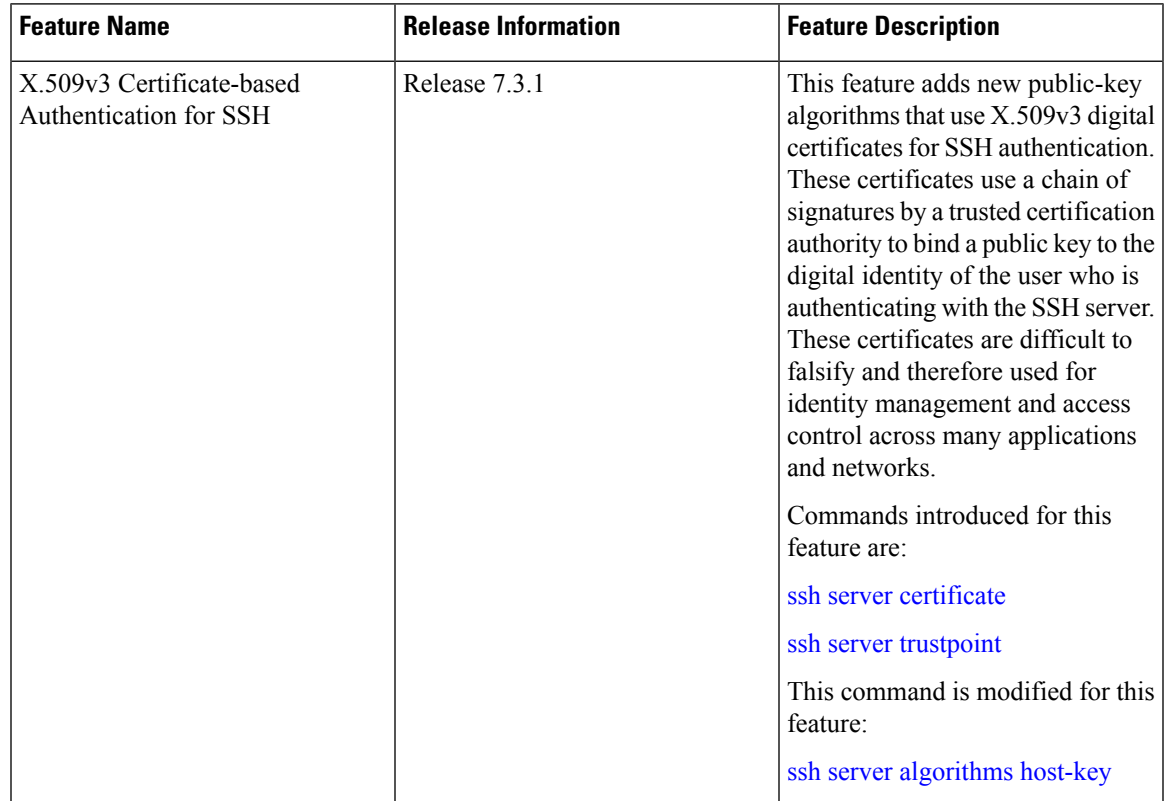

#### **Table 3: Feature History Table**

This feature adds new public-key algorithms that use X.509v3 digital certificates for SSH authentication. This feature support is available for the SSH server for server and user authentication.

The X.509v3 certificate-based authentication for SSH feature supports the following public-key algorithms:

- **x509v3-ssh-dss**
- **x509v3-ssh-rsa**
- **x509v3-ecdsa-sha2-nistp256**
- **x509v3-ecdsa-sha2-nistp384**
- **x509v3-ecdsa-sha2-nistp521**

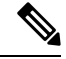

While user authentication by using X.509v3 certificate-based authentication for the SSH server is supported using all algorithms listed above, server authentication is supported only with the **x509v3-ssh-rsa** algorithm. **Note**

There are two SSH protocols that use public-key cryptography for authentication:

- Transport Layer Protocol (TLP) described in RFC4253—this protocol mandates that you use a digital signature algorithm (called the public-key algorithm) to authenticate the server to the client.
- User Authentication Protocol (UAP) described in RFC4252—this protocol allows the use of a digital signature to authenticate the client to the server (public-key authentication).

For TLP, the Cisco IOS XR SSH server provides its server certificate to the client, and the client verifies the certificate. Similarly, for UAP, the client provides an X.509 certificate to the server. The peer checks the validity and revocation status of the certificate. Based on the result, access is allowed or denied.

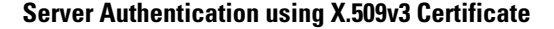

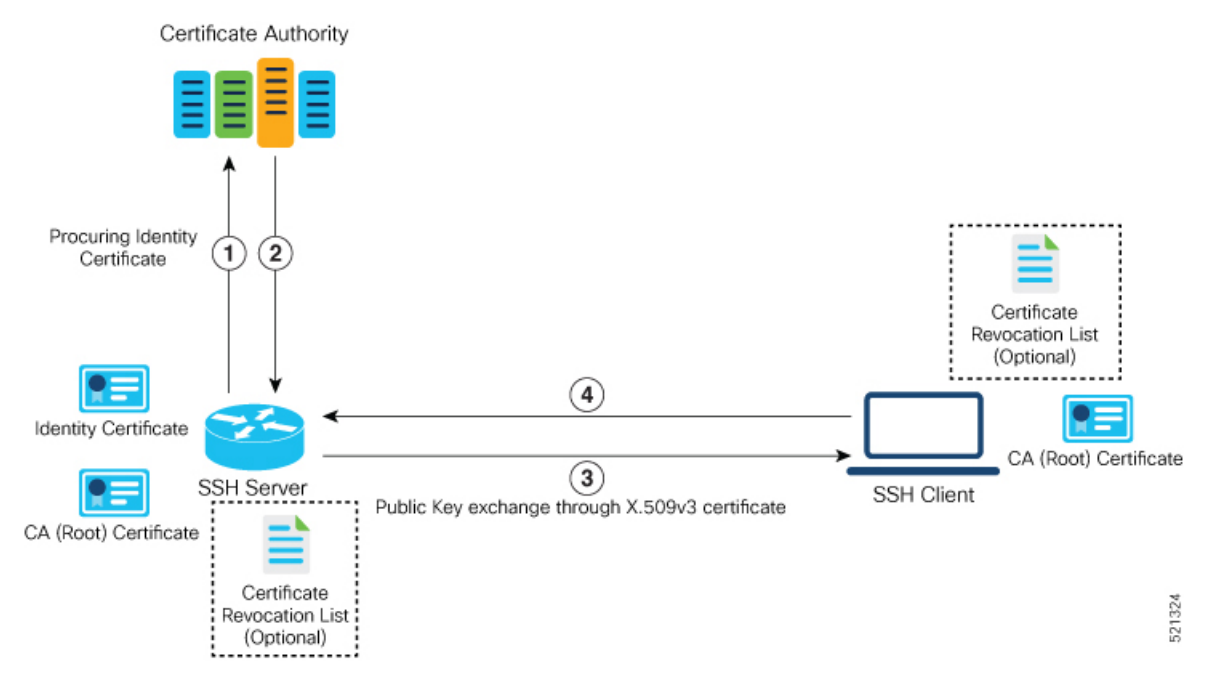

The server authentication process involves these steps:

- **1.** TheSSH server procures a valid identity certificate from a well-known certificate authority. This certificate can be obtained manually (through cut-and-paste mechanism) or through protocol implementations such as Simple Certificate Enrollment Protocol (SCEP).
- **2.** The certificate authority provides valid identity certificates and associated root certificates. The requesting device stores these certificates locally.
- **3.** The SSH server presents the certificate to the SSH client for verification.
- **4.** The SSH client validates the certificate and starts the next phase of the SSH connection.

#### **User Authentication using X.509v3 Certificate**

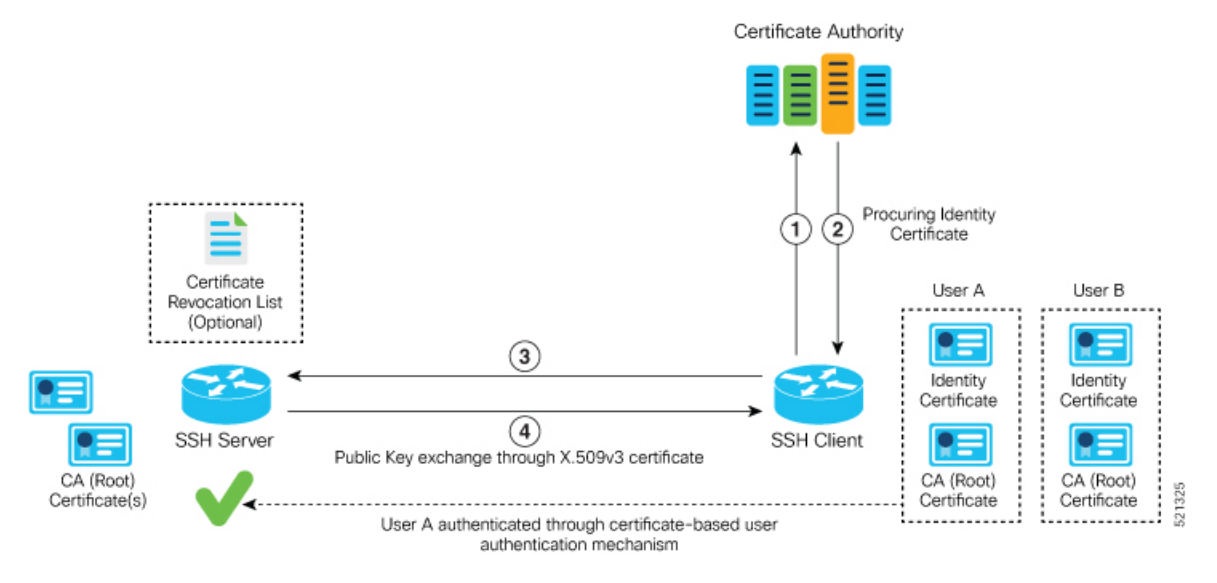

The user authentication phase starts after theSSH transport layer is established. At the beginning of this phase, the client sends the user authentication request to the SSH server with required parameters. The user authentication process involves these steps:

- **1.** The SSH client requests a valid identity certificate from a well-known certificate authority.
- **2.** The certificate authority provides valid identity certificates and associated root certificates. The requesting device stores these certificates locally.
- **3.** The SSH client presents the certificate to the SSH server for verification.
- **4.** The SSH server validates the certificate and starts the next phase of the SSH connection.

The certificate-based authentication uses public key as the authentication method. The certificate validation process by the SSH server involves these steps:

- The SSH server retrieves the user authentication parameters, verifies the certificate, and also checks for the certificate revocation list (CRL).
- The SSH server extracts the *username* from the certificate attributes, such as *subject name* or *subject alternate name* (SAN) and presents them to the AAA server for authorization.
- The SSH server then takes the extracted *username* and validates it against the incoming *username* string present in the SSH connection parameter list.

#### **Restrictions for X.509v3 Certificate-based Authentication for SSH**

These restrictions apply to the X.509v3 certificate-based authentication feature for SSH:

- Supported only for Cisco IOS XR devices acting as the SSH server; not for the Cisco IOS XR devices acting as the SSH client.
- Supported only for local users because TACACS and RADIUS server do not support public-key authentication. As a result, you must include the **local** option for AAA authentication configuration.

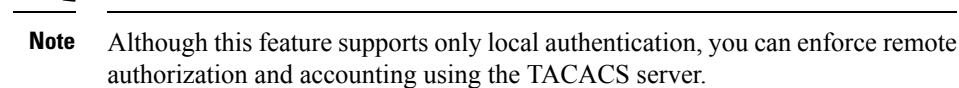

- Certificate verification using the Online Certificate Status Protocol (OCSP) is currently not supported. The revocation status of certificates is checked using a certificate revocation list (CRL).
- To avoid user authentication failure, the chain length of the user certificate must not exceed the maximum limit of 9.

### **Configure X.509v3 Certificate-based Authentication for SSH**

To enable X.509v3 certificate-based authentication for SSH, these tasks for server and user authentication:

#### **Server Authentication:**

- Configure the list of host key algorithms—With this configuration, the SSH server decides the list of host keys to be offered to the client. In the absence of this configuration, the SSH server sends all available algorithms to the user as host key algorithms. The SSH server sends these algorithms based on the availability of the key or the certificate.
- Configure the SSH trust point for server authentication—With this configuration, the SSH server uses the given trust point certificate for server authentication. In the absence of this configuration, the SSH server does not send **x509v3-ssh-rsa** as a method for server verification. This configuration is not VRF-specific; it is applicable to SSH running in all VRFs.

The above two tasks are for server authentication and the following ones are for user authentication.

#### **User Authentication**:

• Configure the trust points for user authentication—With this configuration, theSSH server uses the given trust point for user authentication. This configuration is not user-specific; the configured trust points are used for all users. In the absence of this configuration, the SSH server does not authenticate using certificates. This configuration is not specific to a VRF; it is applicable to SSH running in all VRFs.

You can configure up to ten user trust points.

- Specify the *username* to be picked up from the certificate—This configuration specifies which field in the certificate is to be considered as the *username*. The **common-name** from the **subject name** or the **user-principle-name(othername)** from the **subject alternate name**, or both can be configured.
- Specify the maximum number of authentication attempts allowed by the SSH server—The value ranges from 4 to 20. The default value is 20. The server closes the connection if the number of user attempts exceed the configured value.
- AAA authentication configuration—The AAA configuration for public key is the same as that for the regular or keyboard-interactive authentication, except that it mandates local method in the authentication method list.

#### **Configuration Example**

In this example, the **x509v3-ssh-rsa** is specified as the allowed host key algorithm to be sent to the client. Similarly, you can configure other algorithms, such as **ecdsa-sha2-nistp521, ecdsa-sha2-nistp384, ecdsa-sha2-nistp256, ssh-rsa**, and **ssh-dsa**.

```
/* Configure the lits of host key algorithms */
Router#configure
Router(config)#ssh server algorithms host-key x509v3-ssh-rsa
Router(config)#commit
/* Configure the SSH trustpoint for server authentication */
Router#configure
Router(config)#ssh server certificate trustpoint host tp1
Router(config)#commit
/* Configure the trustpoints to be used for user authentication */
Router#configure
Router(config)#ssh server trustpoint user tp1
Router(config)#ssh server trustpoint user tp2
Router(config)#commit
/* Specifies the username to be picked up from the certificate.
In this example, it specifies the user common name to be picked up from the subject name
field */
Router#configure
Router(config)#ssh server certificate username common-name
Router(config)#commit
/* Specifies the maximum authentication limit for the SSH server */
Router#configure
Router(config)#ssh server max-auth-limit 5
Router(config)#commit
/* AAA configuration for local authentication with certificate and
remote authorization with TACACS+ or RADIUS */
Router#configure
Router(config)#aaa authentication login default group tacacs+ local
Router(config)#aaa authorization exec default group radius group tacacs+
Router(config)#commit
```
#### **Running Configuration**

```
ssh server algorithms host-key x509v3-ssh-rsa
!
ssh server certificate trustpoint host tp1
!
ssh server trustpoint user tp1
ssh server trustpoint user tp2
!
ssh server certificate username common-name
!
ssh server max-auth-limit 5
!
```
#### **Verification of Certificate-based Authentication for SSH**

You can use the **show ssh server** command to see various parameters of the SSH server. For certificate-based authentication for SSH, the **Certificate Based** field displays *Yes*. Also, the two new fields, **Host Trustpoint** and **User Trustpoints**, display the respective trust point names.

```
Router#show ssh server
Wed Feb 19 15:23:38.752 IST
---------------------
SSH Server Parameters
---------------------
Current supported versions := v2
                 SSH port := 22
                 SSH vrfs := vrfname:=default(v4-acl:=, v6-acl:=)
             Netconf Port := 830
             Netconf Vrfs := vrfname:=default(v4-acl:=, v6-acl:=)
Algorithms
---------------
       Hostkey Algorithms := x509v3-ssh-rsa,
ecdsa-sha2-nistp521,ecdsa-sha2-nistp384,ecdsa-sha2-nistp256,ssh-rsa,ssh-dsa
  Key-Exchange Algorithms :=
ecdh-sha2-nistp521,ecdh-sha2-nistp384,ecdh-sha2-nistp256,diffie-hellman-group14-sha1
     Encryption Algorithms :=
aes128-ctr,aes192-ctr,aes256-ctr,aes128-gcm@openssh.com,aes256-gcm@openssh.com
           Mac Algorithms := hmac-sha2-512, hmac-sha2-256, hmac-sha1
Authetication Method Supported
------------------------------------
                PublicKey := Yes
                 Password := Yes
     Keyboard-Interactive := Yes
        Certificate Based := Yes
Others
------------
                    DSCP := 16
               Ratelimit := 60
            Sessionlimit := 100
                Rekeytime := 60
       Server rekeyvolume := 1024
  TCP window scale factor := 1
          Backup Server := Enabled, vrf:=default, port:=11000
Host Trustpoint := tp1
User Trustpoints := tp1 tp2
```
You can use the **show ssh session details** command to see the chosen algorithm for an SSH session:

```
Router#show ssh session details
Wed Feb 19 15:33:00.405 IST
SSH version : Cisco-2.0
id key-exchange pubkey incipher outcipher inmac
outmac
----------------------------------------------------------------------------------------------------
Incoming Sessions
1 ecdh-sha2-nistp256 x509v3-ssh-rsa aes128-ctr aes128-ctr hmac-sha2-256
hmac-sha2-256
```
Similarly, you can use the **show ssh** command to verify the authentication method used. In this example, it shows as *x509-rsa-pubkey*:

Router#**show ssh** Sun Sep 20 18:14:04.122 UTC SSH version : Cisco-2.0 id chan pty location state userid host ver authentication connection type ----------------------------------------------------------------------------------------------------

Incoming sessions 4 1 vty0 0/RP0/CPU0 SESSION\_OPEN 9chainuser 10.105.230.198 v2 x509-rsa-pubkey Command-Line-Interface

Outgoing sessions

#### **SYSLOGS**

You can observe relevant SYSLOGS on the router console in various scenarios listed here:

• On successful verification of peer certificate:

RP/0/RP0/CPU0:Aug 10 15:01:34.793 UTC: locald\_DLRSC[133]: %SECURITY-PKI-6-LOG\_INFO : Peer certificate verified successfully

• When user certificate CA is not found in the trust point:

RP/0/RP0/CPU0:Aug 9 22:06:43.714 UTC: locald\_DLRSC[260]: %SECURITY-PKI-3-ERR\_GENERAL : issuer not found in trustpoints configured RP/0/RP0/CPU0:Aug 9 22:06:43.714 UTC: locald\_DLRSC[260]: %SECURITY-PKI-3-ERR\_ERRNO : Error:='Crypto Engine' detected the 'warning' condition 'Invalid trustpoint or trustpoint not exist'(0x4214c000), cert verificationn failed

• When there is no CA certificate or host certificate in the trust point:

RP/0/RP1/CPU0:Aug 10 00:23:28.053 IST: SSHD\_[69552]: %SECURITY-SSHD-4-WARNING\_X509 : could not get the host cert chain, 'sysdb' detected the 'warning' condition 'A SysDB client tried to access a nonexistent item or list an empty directory', x509 host auth will not be used RP/0/RP1/CPU0:Aug 10 00:23:30.442 IST: locald\_DLRSC[326]: %SECURITY-PKI-3-ERR\_ERRNO : Error:='Crypto Engine' detected the 'warning' condition 'Invalid trustpoint or trustpoint not exist'(0x4214c000), Failed to get trustpoint name from

#### **How to Disable X.509v3 Certificate-based Authentication for SSH**

- Server Authentication You can disable X.509v3 certificate-based server authentication for SSH by using the **ssh server algorithms host-key** command. From the list of auto-generated host-key pairs algorithms on the SSH server, this command configures allowed SSH host-key pair algorithms. Hence, if you have this configuration without specifying the **x509-ssh-rsa** option in the preceding command, it is equivalent to disabling the X.509v3 certificate-based server authentication for the SSH server.
- User Authentication You can remove the user trust point configuration (**ssh server trustpoint user**) so that the SSH server does not allow the X.509v3 certificate-based authentication.

#### **Failure Modes for X.509v3 Certificate-based Authentication for SSH**

If the **ssh server certificate trustpoint host** configuration is missing, or if the configuration is present, but the router certificate is not present under the trust point, then the SSH server does not add **x509-ssh-rsa** to the list of supported host key methods during key exchange.

Also, the user authentication fails with an error message if:

- User certificate is in an incorrect format.
- The chain length of the user certificate is more than the maximum limit of 9.
- Certificate verification fails due to any reason.

#### **Related Topics**

• X.509v3 [Certificate-based](#page-26-0) Authentication for SSH, on page 27

#### **Associated Commands**

- **ssh server algorithms hostkey**
- **ssh server certificate username**
- **ssh server max-auth-limit**
- **ssh server trustpoint host**
- **ssh server trustpoint user**
- **show ssh server**
- **show ssh session details**

# <span id="page-34-0"></span>**SSH Port Forwarding**

#### **Table 4: Feature History Table**

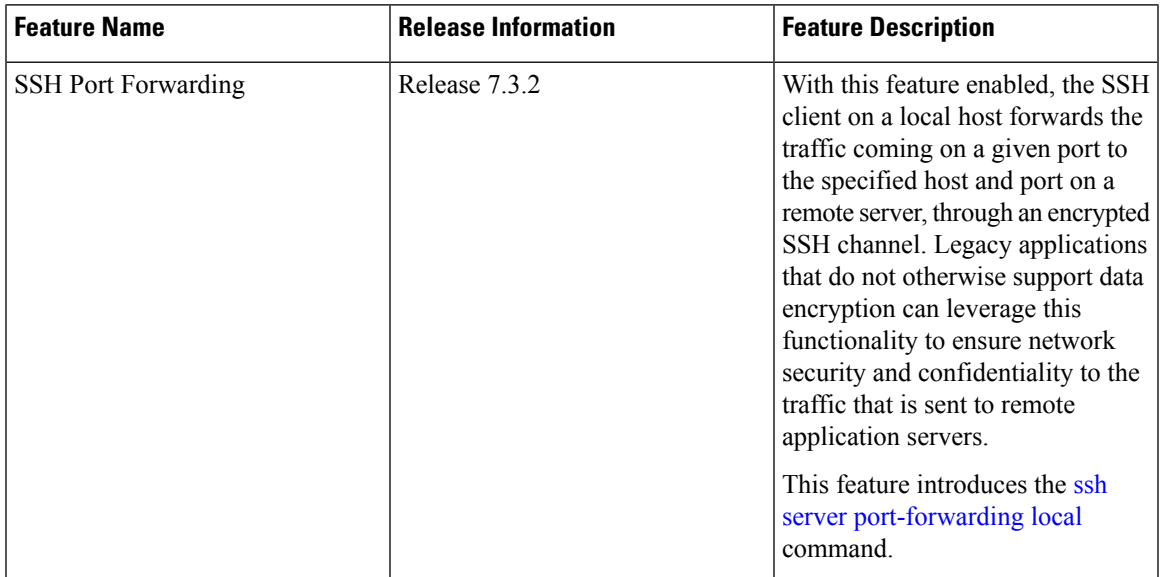

SSH port forwarding is a method of forwarding the otherwise insecure TCP/IP connections from the SSH client to server through a secure SSH channel. Since the traffic is directed to flow through an encrypted SSH connection, it is tough to snoop or intercept this traffic while in transit. This SSH tunneling provides network security and confidentiality to the data traffic, and hence legacy applications that do not otherwise support encryption can mainly benefit out of this feature. You can also use this feature to implement VPN and to access intranet services across firewalls.

#### **Figure 1: SSH Port Forwarding**

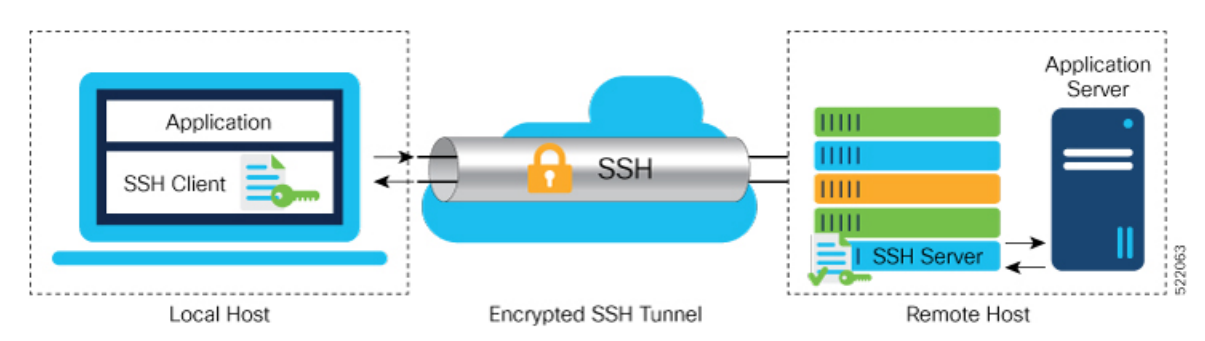

Consider an application on the SSH client residing on a local host, trying to connect to an application server residing on a remote host. With tunneling enabled, the application on the SSH client connects to a port on the local host that the SSH client listens to. The SSH client then forwards the data traffic of the application to the SSH server over an encrypted tunnel. The SSH server then connects to the actual application server that is either residing on the same router or on the same data center as the SSH server. The entire communication of the application is thus secured, without having to modify the application or the work flow of the end user.

The SSH port forwarding feature is disabled, by default. You can enable the feature by using the **ssh server port-forwarding local** command in the Global Configuration mode.

#### **How Does SSH Port Forwarding Work?**

#### **Figure 2: Sample Topology for SSH Port Forwarding**

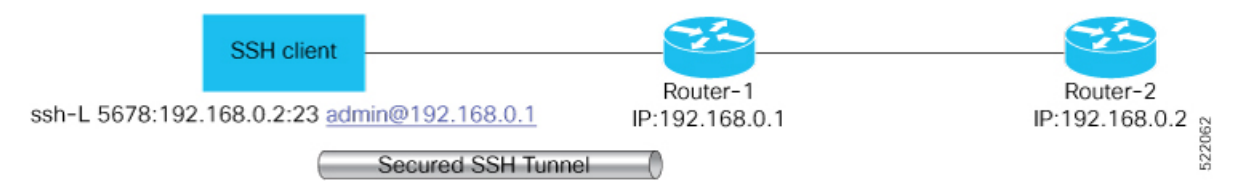

Consider a scenario where port forwarding is enabled on the SSH server running on Router-1, in this topology. An SSH client running on a local host tries to create a secure tunnel to the SSH server, for a local application to eventually reach the remote application server running on Router-2.

The client tries to establish an SSH connection to Router-1 using the following command:

ssh -L local-port:remote-server-hostname:remote-port username@sshserver-hostname

where,

*local-port* is the local port number of the host where the SSH client and the application reside. Port 5678, in this example.

*remote-server-hostname:remote-port* is the TCP/IP host name and port number of the remote application server where the recipient (SSH server) must connect the channel from the SSH client to. 192.168.0.2 and 23, in this example.

*sshserver-hostname* is the domain name or IP address of the SSH server which is the recipient of the SSH client request. 192.168.0.1, in this example.

For example,

ssh -L 5678:192.168.0.2:23 admin@192.168.0.1

When the SSH server receives a TCP/IP packet from the SSH client, it accepts the packet and opens a socket to the remote server and port specified in that packet. Once the connection between SSH client and server is established, the SSH server connects that communication channel to the newly created socket. From then onwards, SSH server forwards all the incoming data from the client on that channel to that socket. This type of connection is known as port-forwarded local connection. When the client closes the connection, the SSH server closes the socket and the forwarded channel.

## **How to Enable SSH Port Forwarding**

#### **Guidelines for Enabling SSH Port Forwarding Feature**

- The Cisco IOS XR software supports SSH port forwarding only on SSH server; not on SSH client. Hence, to utilize this feature, the SSH client running at the end host must already have the support for SSH port forwarding or tunneling.
- The application server must be reachable on the same VRF where the current SSH connection between the server and the client is established.
- Port numbers need not match for SSH port forwarding to work. You can map any port on the SSH server to any port on the client.

П

• If the SSH client tries to do port forwarding without the feature being enabled on the SSH server, the port forwarding fails, and displays an error message on the console.Similarly the port-forwarded channel closes in case there is any connectivity issue or if the server receives an SSH packet from the client in an improper format.

#### **Configuration Example**

```
Router#configure
Router(config)#ssh server port-forwarding local
Router(config)#commit
```
#### **Running Configuration**

```
Router#show running-configuration
ssh server port-forwarding local
!
```
#### **Verification**

Use the **show ssh** command to see the details of the SSH sessions. The **connection type** field shows as **port-forwarded-local** for the port-forwarded session.

```
Router#show ssh
```

```
Wed Oct 14 11:22:05.575 UTC
SSH version : Cisco-2.0
id chan pty location state userid host ver authentication connection
type
--------------------------------------------------------------------------------------------
Incoming sessions
15 1 XXX 0/RP0/CPU0 SESSION_OPEN admin 192.168.122.1 v2 password
port-forwarded-local
```
Outgoing sessions

Router#

Use the **show ssh server** command to see the details of the SSH server. The **Port Forwarding** column shows as **local** for the port-forwarded session. Whereas, for a regular SSH session, the field displays as **disabled**.

```
Router#show ssh server
Tue Sep 7 17:43:22.483 IST
---------------------
SSH Server Parameters
---------------------
Current supported versions := v2
                  SSH port := 22
                  SSH vrfs := vrfname:=default(v4-acl:=, v6-acl:=)
              Netconf Port := 830
              Netconf Vrfs := vrfname:=default(v4-acl:=, v6-acl:=)
Algorithms
---------------
        Hostkey Algorithms :=
```

```
Key-Exchange Algorithms :=
ecdh-sha2-nistp521,ecdh-sha2-nistp384,ecdh-sha2-nistp256,diffie-hellman-group14-sha1
     Encryption Algorithms :=
aes128-ctr,aes192-ctr,aes256-ctr,aes128-gcm@openssh.com,aes256-gcm@openssh.com
            Mac Algorithms := hmac-sha2-512, hmac-sha2-256, hmac-sha1
Authentication Method Supported
------------------------------------
                 PublicKey := Yes
                  Password := Yes
      Keyboard-Interactive := Yes
         Certificate Based := Yes
Others
------------
                     \begin{tabular}{ccc} DSCP & := & 0 \end{tabular}Ratelimit := 600
            Sessionlimit := 110
               Rekeytime := 30
       Server rekeyvolume := 1024
  TCP window scale factor := 1
           Backup Server := Disabled
          Host Trustpoint :=
          User Trustpoint := tes, test, x509user
          Port Forwarding := local
Max Authentication Limit := 16
     Certificate username := Common name(CN) User principle name(UPN)
Router#
```
x509v3-ssh-rsa,ecdsa-sha2-nistp521,ecdsa-sha2-nistp384,ecdsa-sha2-nistp256,rsa-sha2-512,rsa-sha2-256,ssh-rsa,ssh-dsa,ssh-ed25519

#### **Syslogs for SSH Port Forwarding Feature**

The router console displays the following syslogs at various SSH session establishment events.

• When SSH port forwarding session is successfully established:

```
RP/0/RP0/CPU0:Aug 24 13:10:15.933 IST: SSHD_[66632]:
%SECURITY-SSHD-6-PORT_FWD_INFO_GENERAL : Port Forwarding, Target:=10.105.236.155,
Port:=22, Originator:=127.0.0.1,Port:=41590, Vrf:=0x60000000, Connection forwarded
```
• If SSH client tries to establish a port forwarding session without SSH port forwarding feature being enabled on the SSH server:

```
RP/0/RP0/CPU0:Aug 24 13:20:31.572 IST: SSHD_[65883]: %SECURITY-SSHD-3-PORT_FWD_ERR_GENERAL
: Port Forwarding, Port forwarding is not enabled
```
#### **Associated Command**

• **ssh server port-forwarding local**

# <span id="page-37-0"></span>**Additional References**

The following sections provide references related to implementing secure shell.

#### **Related Documents**

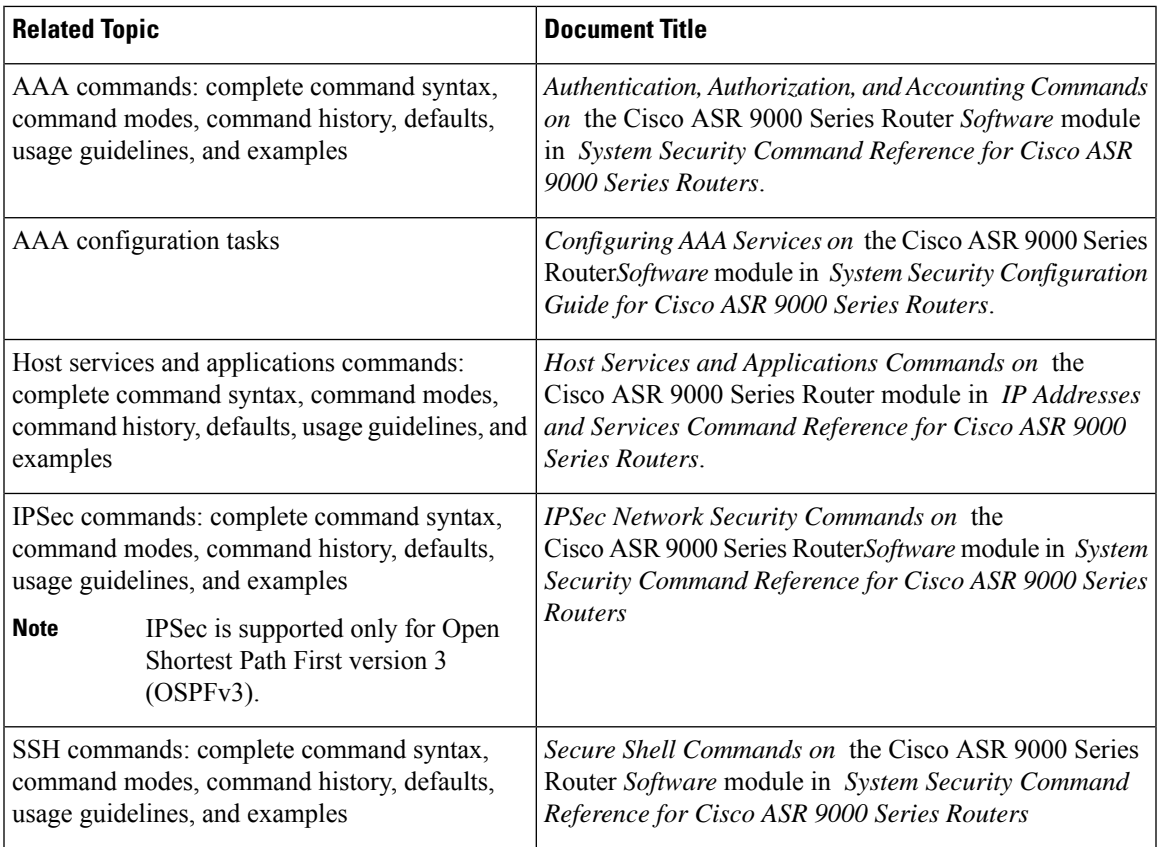

#### **Standards**

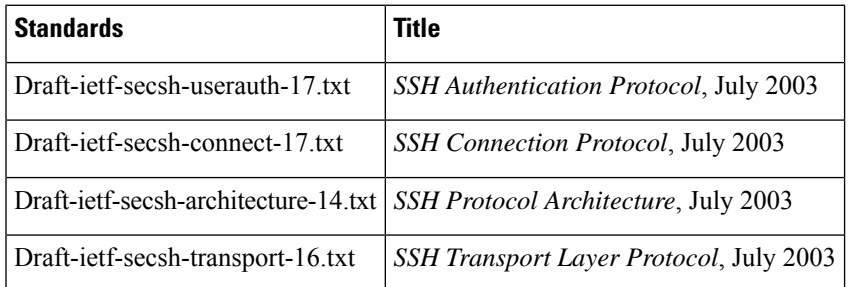

#### **MIBs**

 $\mathbf l$ 

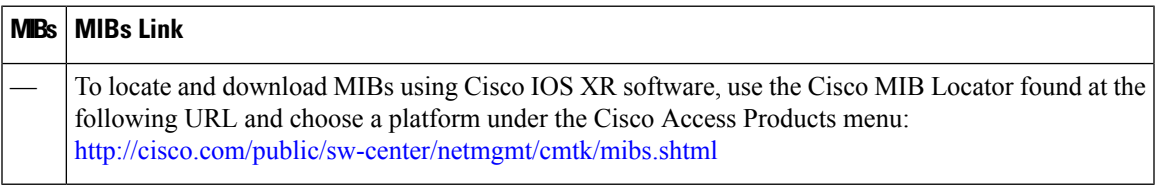

I

#### **RFCs**

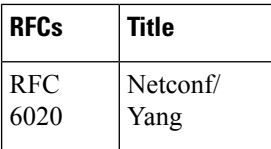

#### **Technical Assistance**

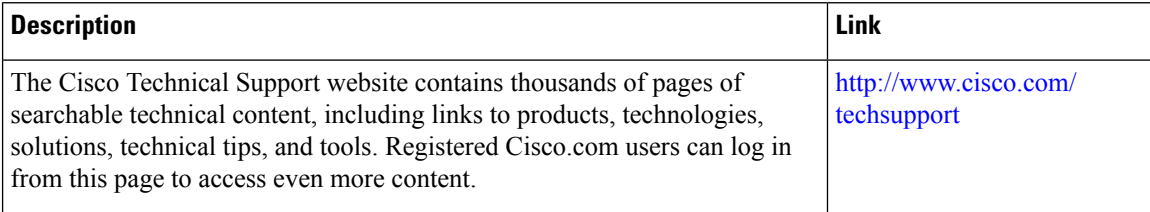

i.